## **Organizacijsko - informatički aspekti prijelaza između poslovnih godina poduzeća u kontekstu složenih poslovnih aplikacija**

**Nikolina, Slamar**

**Undergraduate thesis / Završni rad**

**2019**

*Degree Grantor / Ustanova koja je dodijelila akademski / stručni stupanj:* **University of Zagreb, Faculty of Organization and Informatics / Sveučilište u Zagrebu, Fakultet organizacije i informatike**

*Permanent link / Trajna poveznica:* <https://urn.nsk.hr/urn:nbn:hr:211:537342>

*Rights / Prava:* [Attribution-NonCommercial-NoDerivs 3.0 Unported](http://creativecommons.org/licenses/by-nc-nd/3.0/) / [Imenovanje-Nekomercijalno-Bez](http://creativecommons.org/licenses/by-nc-nd/3.0/)  [prerada 3.0](http://creativecommons.org/licenses/by-nc-nd/3.0/)

*Download date / Datum preuzimanja:* **2024-05-18**

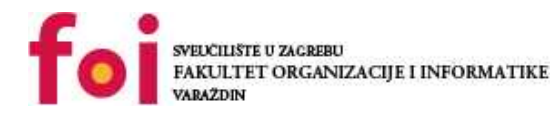

*Repository / Repozitorij:*

[Faculty of Organization and Informatics - Digital](https://repozitorij.foi.unizg.hr) **[Repository](https://repozitorij.foi.unizg.hr)** 

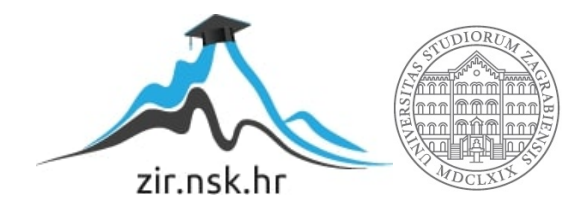

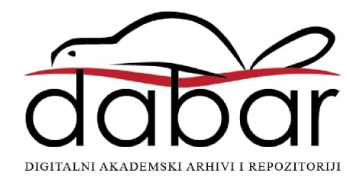

## **SVEUČILIŠTE U ZAGREBU FAKULTET ORGANIZACIJE I INFORMATIKE V A R A Ž D I N**

**Nikolina Slamar**

## **ORGANIZACIJSKO-INFORMATIČKI ASPEKTI PRIJELAZA IZMEĐU POSLOVNIH GODINA PODUZEĆA U KONTEKSTU SLOŽENIH POSLOVNIH APLIKACIJA**

**ZAVRŠNI RAD**

**Varaždin, 2019.**

#### **SVEUČILIŠTE U ZAGREBU**

#### **FAKULTET ORGANIZACIJE I INFORMATIKE**

#### **V A R A Ž D I N**

**Nikolina Slamar**

**Matični broj: Z-43212/14-I**

**Studij: PITUP – Primjena informacijske tehnologije u poslovanju**

# **ORGANIZACIJSKO-INFORMATIČKI ASPEKTI PRIJELAZA IZMEĐU POSLOVNIH GODINA PODUZEĆA U KONTEKSTU SLOŽENIH POSLOVNIH APLIKACIJA**

**ZAVRŠNI RAD**

**Mentor:**

Izv. prof. dr. sc. Vidačić Stjepan

**Varaždin, rujan 2019.**

*Nikolina Slamar*

#### **Izjava o izvornosti**

Izjavljujem da je moj završni/diplomski rad izvorni rezultat mojeg rada te da se u izradi istoga nisam koristila drugim izvorima osim onima koji su u njemu navedeni. Za izradu rada su korištene etički prikladne i prihvatljive metode i tehnike rada.

**\_\_\_\_\_\_\_\_\_\_\_\_\_\_\_\_\_\_\_\_\_\_\_\_\_\_\_\_\_\_\_\_\_\_\_\_\_\_\_\_\_\_\_\_\_\_\_\_\_\_\_\_\_\_\_\_\_\_\_\_\_\_\_\_\_\_\_\_\_\_\_**

*Autor/Autorica potvrdio/potvrdila prihvaćanjem odredbi u sustavu FOI-radovi*

## **Sažetak**

Poslovna godina je u pravilu jednaka kalendarskoj godini. To vrijedi i kad je obveznik poslovao samo tijekom jednoga dijela godine tj. kad je počeo poslovati tijekom godine. Cilj ovog rada je objasniti poslovnu godinu te prikazati koji dokumenti i moduli poslovnih aplikacija služe za podršku prijelaza iz jedne u drugu poslovnu godinu. Također, jedan od ciljeva ovoga rada je navesti i objasniti zakonske obveze poduzeća na kraju poslovne godine. Za primjer programske podrške prijelaza iz jedne u drugu poslovnu godinu obrađene su mogućnosti aplikacija TRENIS i FINKSQL te SYNESIS.

**Ključne riječi**: poslovna godina, temeljnica 1, inventura, početno stanje

# Sadržaj:

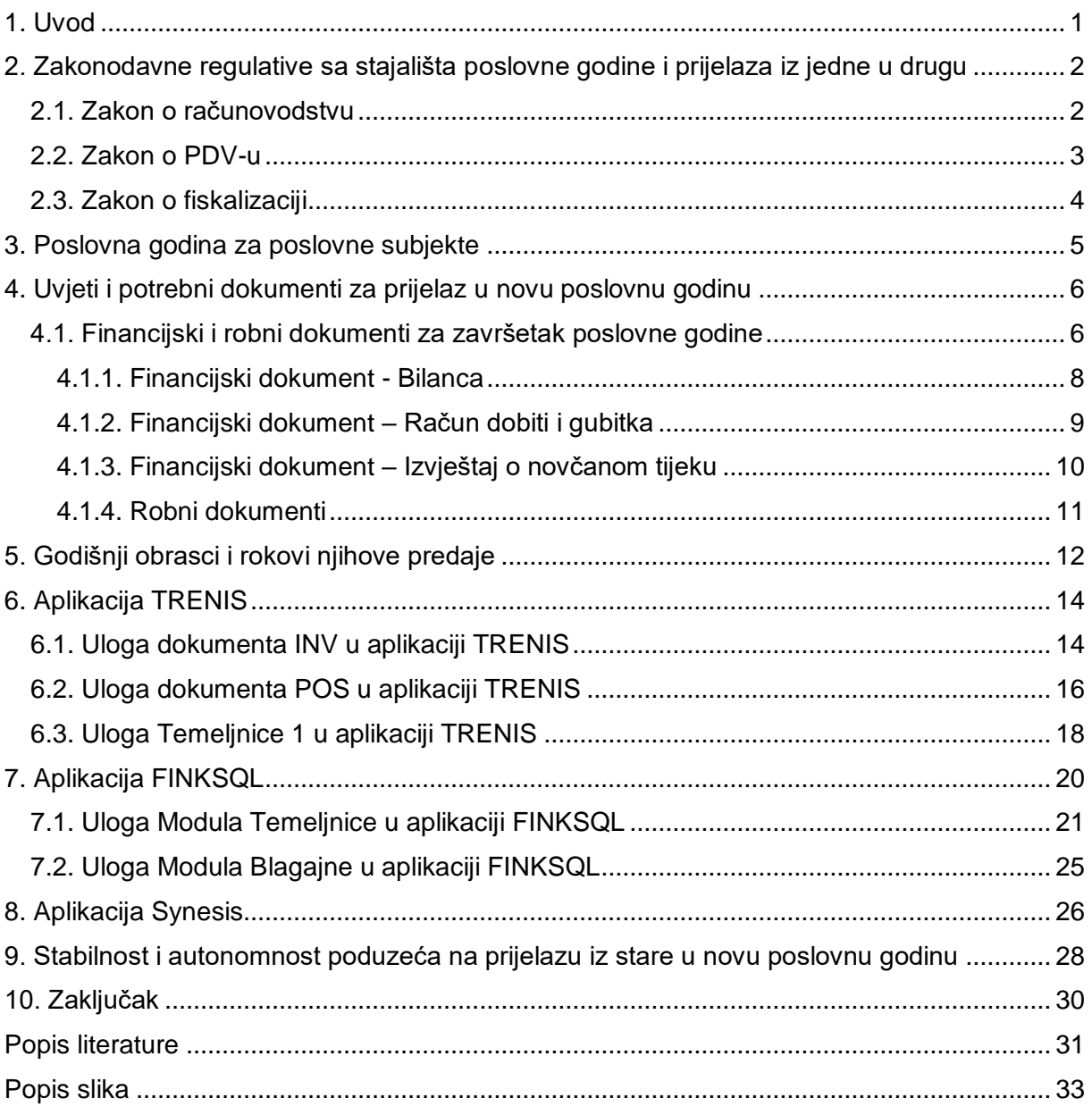

### <span id="page-6-0"></span>**1. Uvod**

Predmet ovog rada je objasniti pojam poslovne godine te prikazati koji dokumenti i moduli poslovnih aplikacija služe za podršku prijelaza iz jedne u drugu poslovnu godinu. Poslovna godina je u pravilu jednaka kalendarskoj godini. To vrijedi i kad je obveznik poslovao samo tijekom jednoga dijela godine, primjerice, kad je počeo poslovati tijekom godine. Poslovna se godina može razlikovati od kalendarske godine ako je to uređeno drugim propisom ili za potrebe poduzetnika. Prema Zakonu o računovodstvu, poduzetnici su dužni predati godišnji financijski izvještaj za statističke i druge potrebe do 30. travnja tekuće za prethodnu godinu, a za potrebe javne objave u roku od šest mjeseci po isteku svoje poslovne godine. Ako se poduzetnikova poslovna godina razlikuje od kalendarske, izvještaj koji sastavlja za statističke i druge potrebe mora se odnositi na kalendarsko razdoblje, dakle na razdoblje od 1. 1. do 31. 12. 20xx. g. Izvještaj koji poduzetnik predaje za javnu objavu treba se, međutim, odnositi na razdoblje koje odgovara njegovoj poslovnoj godini.

U radu se koriste sljedeće metode: metoda deskripcije – metoda prema kojoj se činjenice iskazuju i opisuju na jednostavan način; metoda komparacije – donošenje zaključaka na temelju usporedbe; metoda analize – metoda prema kojoj se složeniji dijelovi raščlanjivanju na jednostavnije dijelove; metoda sinteze – prikazivanje jednostavnih sudova u složenije.

Rad se sastoji od deset poglavlja. U prvom poglavlju obrađen je problem, metoda i struktura rada, nadalje u drugom poglavlju obrađena je zakonodavna regulativa sa stajališta poslovne godine i prijelaza jedne u drugu. U trećem poglavlju obrađena je poslovna godina za poslovne subjekte. U četvrtom poglavlju obrađeni su uvjeti i potrebni dokumenti za prijelaz u novu poslovnu godinu, dok su u petom poglavlju obrađeni godišnji obrasci i njihovi rokovi predaje. U šestom poglavlju su obrađeni dokumenti aplikacije TRENIS koji se odnose na završetak poslovne godine, dok su u sedmom poglavlju obrađeni moduli aplikacije FINKSQL koji se odnose na poslovnu godinu. U osmom poglavlju obrađena je aplikacija Synesis, a u devetom poglavlju stabilnost i autonomnost poduzeća na prijelazu iz stare u novu poslovnu godinu. Zadnje poglavlje prikazuje skraćeni sažetak rada.

## <span id="page-7-0"></span>**2. Zakonodavne regulative sa stajališta poslovne godine i prijelaza iz jedne u drugu**

### <span id="page-7-1"></span>**2.1. Zakon o računovodstvu**

Sva poduzeća su dužna na kraju poslovne godine napraviti inventuru (godišnji popis) cjelokupne imovine. Inventura predstavlja neizostavan postupak s obzirom da se njime utvrđuje stvarno stanje imovine i obveza u odnosu na knjigovodstveno stanje na dan 31. prosinca.

Poduzetnici odnosno pravne osobe i fizičke osobe koje obavljaju gospodarsku djelatnost s ciljem ostvarivanja dobiti su obvezani obaviti popis imovine, sukladno članku 11. Zakona o računovodstvu (NN 109/2007) i članka 56. stavka 13. Općeg poreznog zakona (NN 147/2008), na kraju poslovne godine odnosno i u tijeku poslovne godine, ukoliko se za to ukaže potreba, zbog promjene cijena proizvoda i roba, otvaranja postupaka stečaja, statusnih promjena i likvidacije (http://www.poslovni-savjetnik.com/aktualno/inventura-godisnji-popis-inventurnalista-obrazac-primjer-excel-specificnosti-trgovina).

Što se bliži kraj godine treba se obaviti popis zaliha u trgovini na malo i veliko s obzirom na učestalost ulaza i izlaza velikog broja artikala. Inventurne razlike mogu biti svedene na minimum ako je društvo ustrojilo vođenje točnih i urednih evidencija o zaduženju i razduženju pojedinih prodajnih mjesta te ako se prilikom promjena cijena obavljaju popisi zaliha. Pravilnikom o obliku i načinu vođenja popisa robe u trgovini na malo, kojim je propisano za fizičke i pravne osobe kako dnevno voditi stanje u prodavaonicama je znatno olakšano obavljanje popisa popisnim komisijama. Odgovorne osobe (poslovođe u trgovinama i skladištima) prije popisa robu trebaju razvrstati po specifičnim obilježjima i vrstama: neupotrebljivu, oštećenu, zastarjelu i nekurentnu robu, robu kojoj je istekao rok uporabe i tuđu robu treba izdvojiti kako bi ih komisije mogle iskazati i popisati na posebnim popisnim listama. Robu, prilikom popisa treba što bliže označiti (naziv artikla, nomenklatura, oznaka kvalitete, oznaka etikete na proizvodu i drugo). Iako se većina trgovačke robe nalazi u prodavaonici ili vlastitom skladištu, te se stvarno stanje ove robe utvrđuje godišnjim popisom na dan 31. prosinca, neka se roba za vrijeme popisa ne treba nalaziti u skladištu ili prodavaonici. Upravo zato prilikom popisa kod veleprodaje treba paziti da se obave i popisi robe koja je dana u tuđe skladište, silose ili hladnjače, te roba dana u konsignacijsku ili komisijsku prodaju, jer s bilančnog motrišta sve dok se roba ne proda ostaje u vlasništvu trgovca. Također treba popisati robu u tranzitu, ta se roba ne uskladištava već se izravno od svog dobavljača prodaje potrošaču. Iznimno ako na dan 31. prosinca roba još nije isporučena potrošaču treba je tretirati kao robu na putu. Također se evidentiranje robe na putu koristi i onda kada se roba nalazi na

carinskom terminalu jer još nije ocarinjena, odnosno zaprimljena na skladište. Kao roba na putu iskazuje se i ona roba kada je ugovorena isporuka "fco skladište kupca", a potrošač ju još nije zaprimio. Treba u zalihe trgovačke robe uključiti i robu danu na doradu, odnosno oplemenjivanje. Ambalaža, koja je uglavnom u vlasništvu isporučitelja robe se ne bilancira u poslovnim knjigama trgovca, ali se popisuje i informira dobavljača o visini zalihe (http://www.poslovni-savjetnik.com/aktualno/inventura-godisnji-popis-inventurna-listaobrazac-primjer-excel-specificnosti-trgovina).

Po izvršenom popisu u popisne liste se unese knjigovodstveno stanje te je potrebno utvrditi na kojoj robi su nastale razlike zbog rastepa, kala, loma ili kvara, a u skladu s Odlukom o dopuštenom manjku s naslova kala, rastepa, kvara i loma na proizvodima u trgovini (NN 129/2007).

### <span id="page-8-0"></span>**2.2. Zakon o PDV-u**

Manjkovi koji podliježu oporezivanju PDV-om su manjkovi za koje se tereti odgovorna osoba (zaposlenik, član uprave, član društva). Manjkovi roba za koje se ne tereti odgovorna osoba smatraju se izuzimanjem dobara u nepoduzetničke svrhe i podliježu oporezivanju, osim kala, rastepa, kvara i loma, a najviše do visine utvrđene odlukom Gospodarske i Obrtničke komore i manjkova dobara nastalih djelovanjem više sile.

Za nastali inventurni manjak može se postupiti na jedan od slijedećih načina:

- teretiti odgovornu osobu za nastali manjak (pripisati manjak radniku);
- nastali manjak oporezivati kao izuzimanje (dohodak od kapitala) članova trgovačkog društva (vlasnika odnosno suvlasnika trgovačkog društva) ako Uprava donese odluku da se za nastali manjak neće teretiti odgovornu osobu, zbog nepostojanja objektivne mogućnosti utvrđivanja osobne odgovornosti radnika, člana društva ili druge fizičke osobe, te se utvrđeni manjak evidentira na teret rashoda poduzetnika.

Tako nastali rashod nije porezno priznat, odnosno uvećava osnovicu poreza na dobit. Porezna osnovica za obračun PDV-a kod manjka kupljenih dobara je cijena nove nabave, uvećana za zavisne troškove nabave.

Dakle, PDV se obračunava na nabavnu vrijednost manjka. (https://www.racunovodja.hr/33/manjak-nakon-inventureuniqueidRCViWTptZHImulTeQuv9atmZERFTJ4Or/).

### <span id="page-9-0"></span>**2.3. Zakon o fiskalizaciji**

Dodatni elementi prema fiskalizaciji:

- 1. datum i vrijeme izdavanja;
- 2. oznaka operatera (osobe koja izdaje račun);
- 3. oznaka načina plaćanja;
- 4. JIR (jedinstveni identifikator računa) i ZKI (zaštitni kod izdavatelja) kod obveze fiskalizacije izdavanja računa;

Račun koji se izdaje za prodana dobra ili izvršene usluge mora imati broj koji se sastojati od tri dijela bez obzira na koji se način račun naplaćuje.

Broj računa sastoji se od tri dijela (slika 1):

- 1. numerički dio od broj 1 do n u tijeku godine;
- 2. oznaka poslovnog prostora;
- 3. oznaka naplatnog uređaja.

Interni akt je način izdavanja računa u poslovnom prostoru.

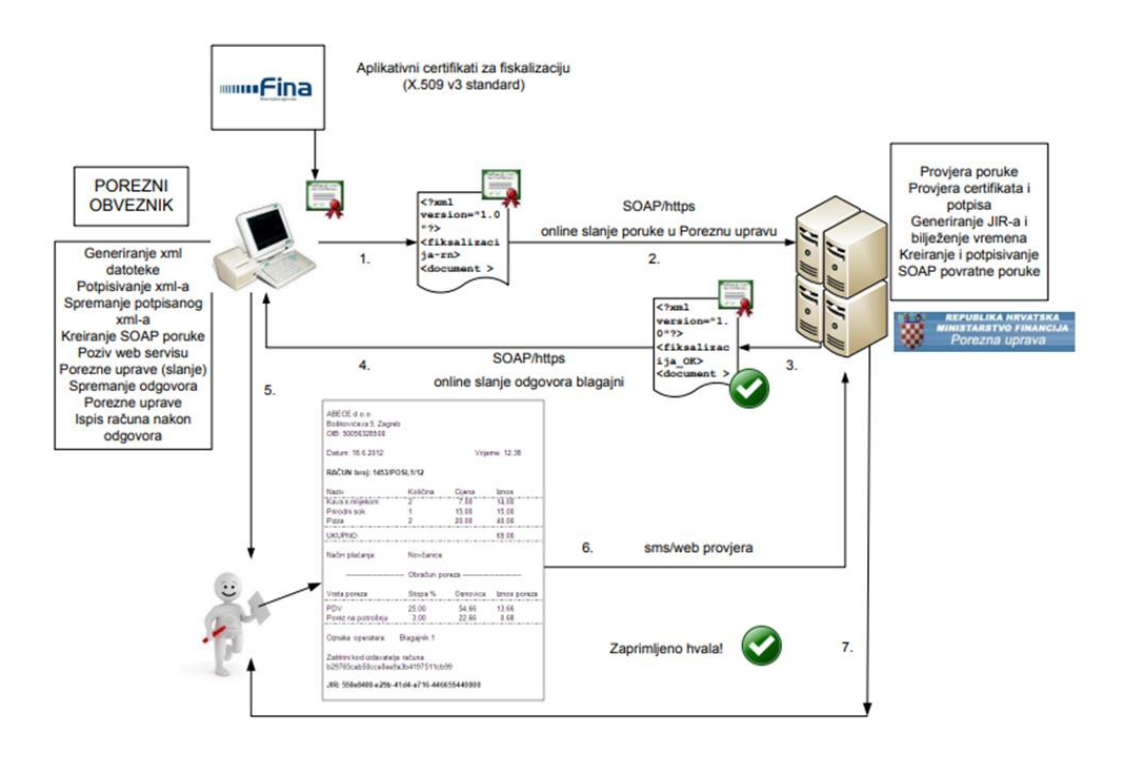

Slika 1. Fiskalizacija izdavanja računa (Izvor: [https://www.porezna](https://www.porezna-uprava.hr/HR_Fiskalizacija/Stranice/Dokumenti1309.aspx)[uprava.hr/HR\\_Fiskalizacija/Stranice/Dokumenti1309.aspx](https://www.porezna-uprava.hr/HR_Fiskalizacija/Stranice/Dokumenti1309.aspx) , 21.9.2019.) Fiskalni brojač maloprodajnih i veleprodajnih računa je jedinstven te se ne smije dogoditi da postoje praznine u rednim brojevima. Račun br. 123/2013 u ovom slučaju je originalni broj računa (slika 2).

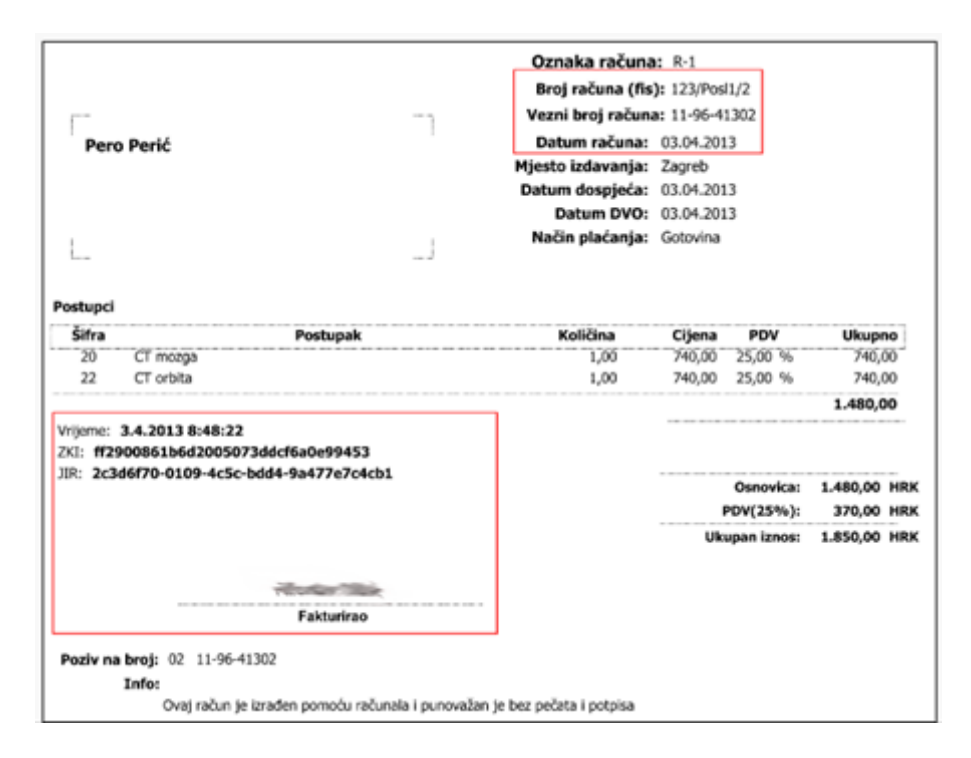

Slika 2. Izgled računa sa nefiskaliziranim dijelom računa – ispis tzv. veleprodajnog računa (virmansko plaćanje) (https://www.mag.hr/vijesti/opce-vijesti/izgled-racuna-u-fiskalizaciji2-2)

Plaćanje putem Transakcijskog računa ne podliježe fiskalizaciji (nema JIR i ZKI broj) te se ne šalje u Poreznu upravu." (https://www.mag.hr/vijesti/opce-vijesti/izgled-racuna-u-fiskalizaciji2- 2)

### <span id="page-10-0"></span>**3. Poslovna godina za poslovne subjekte**

Poduzetnici koji su tijekom 20xx. godine dobili odobrenje Porezne uprave za razlikovanje poslovne godine od kalendarske, trebaju za 20xx. godinu (na primjer: poslovna godina traje od 1. travnja 20xx. do 31. ožujka 20yy.), osim godišnjega financijskog izvještaja za statističke i druge potrebe, koji mora odgovarati kalendarskom razdoblju, predati i godišnji financijski izvještaj i drugu dokumentaciju za javnu objavu, npr. za razdoblje od 1. travnja 20xx. do 31. ožujka 20yy., a dužni su također sastaviti godišnji financijski izvještaj za razdoblje od 1. siječnja do 31. ožujka 20xx. godine i predati ga Financijskoj agenciji (Fini).

Poduzetnici kojima se poslovna godina razlikuje od kalendarske su dužni predati sljedeće:

- Godišnji financijski izvještaj za statističke i druge potrebe (Bilanca, Račun dobiti i gubitka i dodatni podaci) do 30. travnja tekuće za prethodnu godinu. U tome izvještaju treba iskazati podatke koji odgovaraju kalendarskome razdoblju. Dakle, do 30. travnja 20xx. godine treba predati navedeni izvještaj, u kojem će biti iskazani podaci za razdoblje do 1.1. do 31.12. 20xx. godine.
- Godišnji financijski izvještaj za potrebe javne objave u roku od šest mjeseci po isteku poslovne godine. Za potrebe javne objave predaje se kompletan godišnji financijski izvještaj i ostala dokumentacija prema članku 30. Zakona o računovodstvu, ovisno o veličini poduzetnika.

Informacijski sustav poduzeća, poslovna baza podataka i kompletna aplikacijska programska podrška trebaju omogućiti sveukupno praćenje poslovnih podataka i njihovo memoriranje na razini jedne poslovne godine.

Najvažniji praćeni segmenti poslovanja u tom kontekstu su: Glavna knjiga i salda konta kupaca i dobavljača, blagajna, U/I financijski dokumenti, U/I robni dokumenti, kartica robe svakog artikla na razini skladišta itd.

## <span id="page-11-0"></span>**4. Uvjeti i potrebni dokumenti za prijelaz u novu poslovnu godinu**

Svako poduzeće prilikom završetka poslovne godine prema propisima i zakonu mora ispuniti obvezu i predati određene financijske i robne dokumente pri prijelazu u novu poslovnu godinu. U nastavku slijede opisi navedenih dokumenata (Bilanca, račun dobiti i gubitka, izvještaj o novčanom tijeku) i datumi njihove predaje.

### <span id="page-11-1"></span>**4.1. Financijski i robni dokumenti za završetak poslovne godine**

Zakon o računovodstvu (NN 78/15, 134/15, 120/16) propisuje da se temeljni godišnji financijski izvještaji sastavljaju sukladno Pravilniku o strukturi i sadržaju godišnjih financijskih izvještaja kojeg donosi Odbor za standarde financijskog izvještavanja. Također, prema Zakonu o računovodstvu (NN 78/15, 134/15, 120/16) poduzetnici u Republici Hrvatskoj se dijele na mikro, male, srednje i velike poduzetnike (Tablica 1.). Mikro poduzetnici i mali poduzetnici dužni su sastavljati i prezentirati bilancu, račun dobiti i gubitka, te bilješke uz financijske izvještaje. Poduzetnici obveznici Hrvatskih standarda financijskog izvještavanja ne trebaju sastavljati izvještaj o ostaloj sveobuhvatnoj dobiti, dok poduzetnici obveznici Međunarodnih standarda financijskog izvještavanja trebaju sastavljati i prezentirati sve navedene financijske izvještaje.

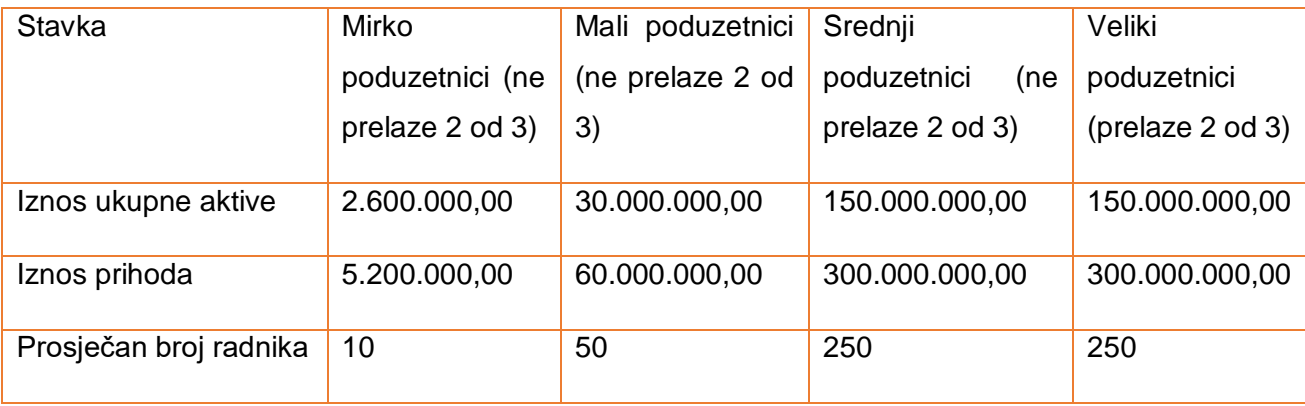

Tablica 1. Uvjeti za kvalifikaciju veličine poduzetnika (Zakon o računovodstvu, (NN 78/15, 134/15, 120/16)

Mikro, mali i srednji poduzetnici obveznici su Hrvatskih standarda financijskog izvještavanja, dok su veliki poduzetnici obveznici Međunarodnih standarda financijskog izvještavanja. Prema tome:

- "Poduzetnici koji su obveznici primjene Međunarodnih standarda financijskog izvještavanja sastavljaju godišnje financijske izvještaje prema strukturi i sadržaju u prilogu ovoga Pravilnika sukladno odgovarajućim odredbama Međunarodnih standarda financijskog izvještavanja." (Pravilnik o strukturi i sadržaju godišnjih financijskih izvještaja, NN br. 95/2016);
- "Poduzetnici koji su obveznici primjene Hrvatskih standarda financijskog izvještavanja sastavljaju godišnje financijske izvještaje prema strukturi i sadržaju u prilogu ovoga Pravilnika sukladno odgovarajućim odredbama Hrvatskih standarda financijskog izvještavanja." (Pravilnik o strukturi i sadržaju godišnjih financijskih izvještaja, NN br. 95/2016);
- "Poziciju godišnjeg financijskog izvještaja bilance pod brojem VIII. manjinski (nekontrolirajući) interes popunjavaju samo oni poduzetnici koji izrađuju godišnje konsolidirane financijske izvještaje." (Pravilnik o strukturi i sadržaju godišnjih financijskih izvještaja, NN br. 95/2016).

Podaci sadržani u financijskim izvještajima trebaju biti izraženi u kunama. Pri čemu se prikazuju podaci tekuće i prethodne godine poslovanja poduzeća. Osim informacija prezentiranih u navedenim temeljnim financijskim izvještajima, vrlo su važne i ostale informacije da bi se dobila cjelokupna slika o poslovanju nekog poduzeća. Te ostale informacije najčešće se odnose na organizacijsku strukturu poduzeća, zaposlenike i sl.

#### <span id="page-13-0"></span>**4.1.1. Financijski dokument - Bilanca**

Bilanca je temeljni financijski izvještaj koji prikazuje imovinu, obveze i kapital na određeni dan. Naziv bilanca potječe od latinskih riječi *bi* (dvostruk) i *lanx* (vaga s dvije zdjelice) (Dražić-Lutilsky, I. et al. 2010: str. 62), što automatski podsjeća na određenu ravnotežu. O podrijetlu riječi bilanca postoje i neka druga mišljenja. Neki smatraju da riječ bilanca potječe od francuske riječi *bill* (račun) i *an* (godina), što znači godišnji račun ili pak od talijanske riječi *bilancia*, što znači vaga. Bilanca je posebno važan izvještaj jer ukazuje na financijski položaj poduzeća. Pod financijskim položajem uobičajeno se podrazumijeva stanje i međuodnos imovine, obveza i kapitala određenog poduzeća.

Prema Međunarodnim standardima financijskog izvještavanja elementi koji su u izravnom odnosu s mjerenjem financijskog položaja jesu imovina, obveze i kapital (Dražić-Lutilsky, i et.al., 2010):

- a) imovina (sredstvo) je resurs koji je pod kontrolom poduzeća, koji proizlazi iz prošlih događaja i od kojeg se očekuju buduće ekonomske koristi;
- b) obveza je postojeći dug poduzeća, proizašao iz prošlih događaja, za čije se podmirenje očekuje smanjenje resursa koji utjelovljuju ekonomske koristi;
- c) kapital (glavnica) je ostatak imovine nakon odbitka svih njegovih obveza.

"Ti elementi su sastavni dio izvještaja koji se naziva bilanca. Prema tome, bilanca se uobičajeno definira kao financijski izvještaj koji sistematizirano prikazuje stanje imovine, obveza i kapitala u određenom vremenskom trenutku. Stoga je upravo bilanca temeljni financijski izvještaj koji prikazuje financijski položaj poduzeća i koji služi kao podloga za ocjenu sigurnosti poslovanja" (Žager, Smrekar, Oluić, 2009).

Radi uspješnog proučavanja financijskog položaja treba poznavati osnovne bilančne kategorije i problematiku njihova priznavanja i mjerenja. Istaknuto je da bilanca prikazuje imovinu kojom poduzeće raspolaže i obveze prema izvorima (obveze i kapital) u određenom trenutku. Ona predstavlja dvostruki prikaz imovine, jednom prema pojavnom obliku i drugi put prema podrijetlu odnosno vlasničkoj pripadnosti te imovine. Imovina poduzeća računovodstvenim rječnikom naziva se i aktiva (lat. *activus* = radin, djelatan), a izvori te imovine pasiva. Dakle, bilanca ima dva dijela, aktivnu i pasivu, na osnovi kojih se utvrđuje imovinsko stanje odnosno financijski položaj poduzeća. U razmatranju financijskog položaja je posebno važna struktura imovine, struktura obveza i kapitala, kao i njihova međusobna povezanost i uvjetovanost (Slika 3.).

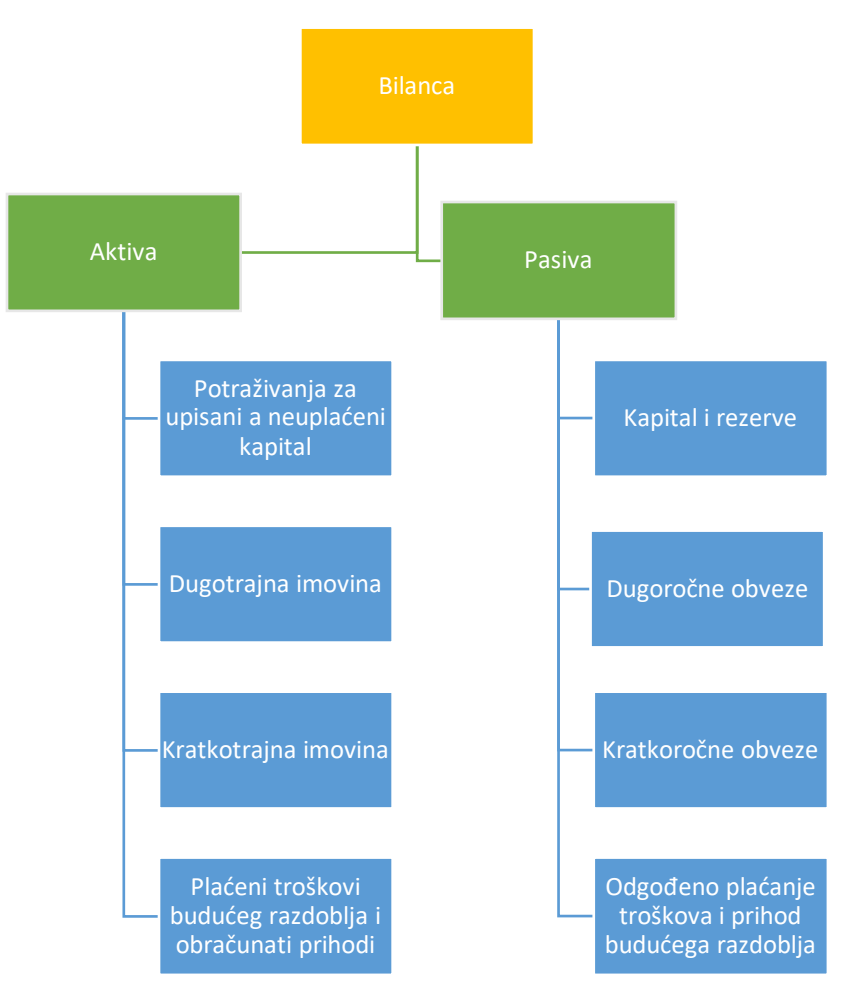

Slika 3. Struktura bilance (Žager, K., Mamić Sačer, I., Dečman, N., 2012, str. : 55)

#### <span id="page-14-0"></span>**4.1.2. Financijski dokument – Račun dobiti i gubitka**

Račun dobiti i gubitka je temeljni financijski izvještaj koji prikazuje prihode i rashode te njihovu razliku (dobit ili gubitak) u određenom obračunskom razdoblju. Ovaj izvještaj je naime poseban jer se na temelju njega ocjenjuje uspješnost poslovanja. Uspješnost poslovanja se obično definira kao sposobnost ostvarivanja određenih ciljeva. Ciljevi poslovanja mogu biti različiti, a to znači da i uspješnost poslovanja ovisi o postavljenim kriterijima i definiranim ciljevima. Najčešći cilj koji se ističe jest profitabilnost poslovanja. Da li je to ostvareno i u kojoj mjeri, vidi se iz izvještaja koji se naziva račun dobiti i gubitka (ili izvještaj o dobiti). Za razliku od bilance, koja prikazuje financijski položaj u određenom vremenskom trenutku, račun dobiti i gubitka prikazuje aktivnosti poduzeća u određenom razdoblju. Osnovni elementi računa dobiti i gubitka su prihodi, rashodi i njihova razlika koja predstavlja dobit ili gubitak. Račun dobiti i gubitka je moguće definirati kao financijski izvještaj koji prikazuje koliko je prihoda i rashoda ostvareno u određenom razdoblju te koliki je iznos dobiti (gubitka) (Žager, Tušek, Vašiček, Žager, 2008).

Prihodi i rashodi se prema Međunarodnim standardima financijskog izvještavanja promatraju kroz njihov utjecaj na povećanje ili smanjenje ekonomske koristi. Tako:

- *prihodi* predstavljaju povećanje ekonomske koristi tijekom obračunskog razdoblja u obliku priljeva ili povećanja sredstva ili smanjenja obveza, što ima kao posljedicu povećanje glavnice, ali ne ono u svezi s uplatama vlasnika;
- i *rashodi* predstavljaju smanjenje ekonomske koristi kroz obračunsko razdoblje u obliku odljeva ili iscrpljenja sredstava, što ima kao posljedicu smanjenje glavnice, ali ne one u svezi s raspodjelom glavnice.

Odatle proizlazi da prihodi nastaju kao posljedica povećanja imovine ili smanjenja obveza, dok su rashodi posljedica smanjenja imovine i povećanja obveza (tablica 2).

| <b>PRIHODI</b>      | <b>RASHODI</b>                 |
|---------------------|--------------------------------|
| - povećanje imovine | - smanjenje (trošenje) imovine |
| - smanjenje obveza  | - povećanje obveza             |

Tablica 2. Nastanak prihoda i rashoda (Žager, K., i Žager, L. (1999))

### <span id="page-15-0"></span>**4.1.3. Financijski dokument – Izvještaj o novčanom tijeku**

Izvještaj o novčanom tijeku je jedan od temeljnih financijskih izvještaja koji pokazuje izvore pribavljanja i način upotrebe novca. Kao što je poznato, novac je važna ekonomska kategorija i vrlo važan čimbenik u poslovanju svakog poduzeća. Za novac se kupuju sirovine, strojevi, podmiruju se obveze, za novac se također prodaju proizvodi, roba i sve se vrti oko novca. Upravo stoga nije ni čudo da vlasnike poduzeća pa i ostale korisnike zanima odakle u poduzeću sve stiže novac i u koje se svrhe troši. Upravo iz tih razloga potrebno je sastavljati izvještaj koji govori o izvorima i upotrebi novca i koji omogućuje utvrđivanje viška raspoloživih ili nedostatnih novčanih sredstava. Upravo izvještaj o novčanom tijeku daje takve informacije, ukazuje na promjene financijskog položaja i u interakciji s ostalim izvještajima daje pravu sliku "zdravstvenog stanja" poduzeća.

Nerijetko se događa da poduzeća u računu dobiti i gubitka iskazuju dobit, a imaju problema s podmirivanjem tekućih obveza. Zašto je tome tako? Odgovor prije svega treba potražiti u temeljnim pretpostavkama na osnovi kojih se evidentiraju osnovni elementi računa dobiti i gubitka, a to su prihodi i rashodi. Prihodi i rashodi su obračunske kategorije i evidentiraju se prema temeljnoj računovodstvenoj pretpostavci nastanka događaja, a to znači da se evidentiraju onda kada su nastali, odnosno onda kada su zarađeni, a ne onda kada je uslijedio stvarni primitak ili izdatak novca. Prema tome, za priznavanje prihoda nije potreban i stvarni primitak novca i, sukladno tome, rashod ne znači istodobno izdatak novca. Upravo je stoga razumijevanje tih razlika između primitaka i izdataka novca i prihoda i rashoda ključno za razumijevanje izvještaja o novčanom tijeku.

Izvještaj o novčanom tijeku treba pružiti podatke o primicima i izdacima novca te njihovoj razlici, čistom novčanom tijeku. U cilju razumijevanja izvještaja i samog načina sastavljanja je potrebno spomenuti osnovne pojmove koji su vezani uz izvještaj o novčanom tijeku. To su sljedeći pojmovi (Šestanović, Vukas, i Stojanović, 2015: 123-136):

- *Novac* koji obuhvaća novac u blagajni i na računima u banci;
- *Novčani ekvivalenti* predstavljaju kratkotrajna, visoko-likvidna ulaganja koja se vrlo brzo mogu konvertirati u novac i koja nisu pod značajnim utjecajem rizika promjena vrijednosti;
- *Novčani tokovi* jesu priljevi i odljevi novca i novčanih ekvivalenata;
- *Poslovne aktivnosti* su glavne aktivnosti koje stvaraju prihod poduzeća i druge aktivnosti koje određuju rezultat (dobit) poduzeća, osim investicijskih i financijskih aktivnosti;
- *Investicijske (ulagateljske) aktivnosti* su vezane uz stjecanje i otuđivanje dugotrajne imovine;
- *Financijske aktivnosti* su aktivnosti vezane uz financiranje poslovanja i uglavnom obuhvaćaju promjene vezane uz visinu i strukturu kapitala i obveza;
- *Čisti (neto) novčani tok* je razlika između ukupnih primitaka i izdataka.

#### <span id="page-16-0"></span>**4.1.4. Robni dokumenti**

Inventura je zakonska obveza poslovnih subjekata te predstavlja godišnji popis imovine i obveza. Glavna zadaća inventure je prikazati stvarno i istinito stanje imovine, obveza i kapitala. Veoma je važno kvalitetno provesti popis i iskazati stvarne vrijednosti u izvješćima, na način kako to zahtijevaju računovodstveni standardi. Zakonom o računovodstvu (NN 78/15, 134/15, 120/16) nije precizno definirano kada je konkretno potrebno provesti inventuru no općenito se preporučuje da datum inventure bude što bliže 31.12. odnosno danu s kojim završava godišnje obračunsko razdoblje. Ako je poslovne godina različita od kalendarske, provođenje inventure se prilagođava završetku poslovne godine (http://www.minimax.hr/blog-sto-inventura-zastose-provodi/).

Zakonom o računovodstvu (NN 78/15, 134/15, 120/16) te Općim poreznim zakonom je uređena obveza provođenja inventure. Poduzetnik je tako, prema Zakonu o računovodstvu (NN 78/15, 134/15, 120/16) dužan tijekom poslovne godine, a najkasnije s krajem poslovne godine popisati imovinu i obveze i s popisnim stanjem uskladiti knjigovodstveno stanje. Navedeni zakon, osim toga, definira da poduzetnik mora popisati imovinu i obveze u slučajevima statusnih promjena, otvaranja stečajnog postupka ili pokretanja postupka likvidacije. Zakon o računovodstvu (NN 78/15, 134/15, 120/16) propisuje za neizvršenje obveze inventure novčane kazne u iznosu od 10.000 do 100.000 kuna za poduzetnika te od 5.000 do 20.000 kuna za odgovornu osobu. Opći porezni zakon također propisuje obvezu provođenja inventure te definira da se inventura mora provesti na početku i na kraju svake poslovne godine (http://www.minimax.hr/blog-sto-inventura-zasto-se-provodi/).

Inventura se realizira skladišno-robnim dokumentom INV – inventura, koji je opisan u idućem poglavlju. Dokument Inventura služi za utvrđivanje razlika između knjigovodstvenog i nađenog stanja robe na zalihi, obračun viška i manjka, te svođenje kartice robe na nađeno stanje.

Dokument Početno stanje je elementarni skladišno – robni dokument kojim se stanje zalihe robe na skladištu na 31.12. prenosi u novu godinu na 01.01. i time formira početno stanje na kartici robe koje omogućuje početak rada u novoj godini.

## <span id="page-17-0"></span>**5. Godišnji obrasci i rokovi njihove predaje**

Godišnje financijske izvještaje čine:

- − izvještaj o financijskom položaju (bilanca);
- − račun dobiti i gubitka;
- − izvještaj o ostaloj sveobuhvatnoj dobiti;
- − izvještaj o novčanim tokovima;
- − izvještaj o promjenama kapitala;
- − bilješke uz financijske izvještaje.

Mikro i mali poduzetnici sastavljaju bilancu te račun dobiti i gubitka uz financijske izvještaje. Izvještaj o ostaloj sveobuhvatnoj dobiti ne sastavljaju obveznici primjene HSFI-a (Hrvatski standardi financijskog izvještavanja). Godišnji financijski izvještaji sastavljaju se za poslovnu godinu, ali i u slučajevima promjene poslovne godine, statusnih promjena, otvaranja stečajnog postupka ili pokretanja postupka likvidacije nad poduzetnikom" (Bakran, i dr. 2017: str. 12).

U pogledu odgovornosti za sastavljene financijske izvještaje, odgovornost u okviru svojih zakonom određenih nadležnosti, odgovornosti i dužne pažnje snose članovi uprave i nadzornog odbora, a ako postoji i svi izvršni direktori i upravni odbor.

Također, godišnje financijske izvještaje potpisuju predsjednik uprave i svi članovi uprave (direktori) odnosno svi izvršni direktori. Poduzetnik je dužan zajedno s godišnjim financijskim izvještajima izraditi izvješće poslovodstva za koje je potrebno provesti reviziju usklađenosti s

financijskim izvješćima sastavljenim za isto izvještajno razdoblje i zakonskim odredbama, ako je propisana obvezna revizija financijskih izvještaja te koja mora sadržavati istinit i fer prikaz razvoja i rezultata poslovanja poduzetnika i njegova položaja, zajedno s opisom glavnih rizika i neizvjesnosti s kojima se on suočava. Mikro i mali poduzetnici nisu dužni izraditi godišnje izvješće, ali informacije o otkupu vlastitih dionica ili udjela su dužni objaviti u bilješkama uz financijske izvještaje, a srednji poduzetnici nisu dužni uključivati nefinancijske pokazatelje u izvješće poslovodstva. Subjekti od javnog interesa su dužni u godišnje izvješće uključiti izjavu o primjeni kodeksa korporativnog upravljanja s minimalnim sadržajem propisanim u članku 22. Zakona o računovodstvu" (Bakran, i dr. 2017: str. 12).

U nastavku su navedeni izvještaji i obrasci koje poduzetnici trebaju predati najkasnije do 30.04. ili 30.06. (tablica 3).

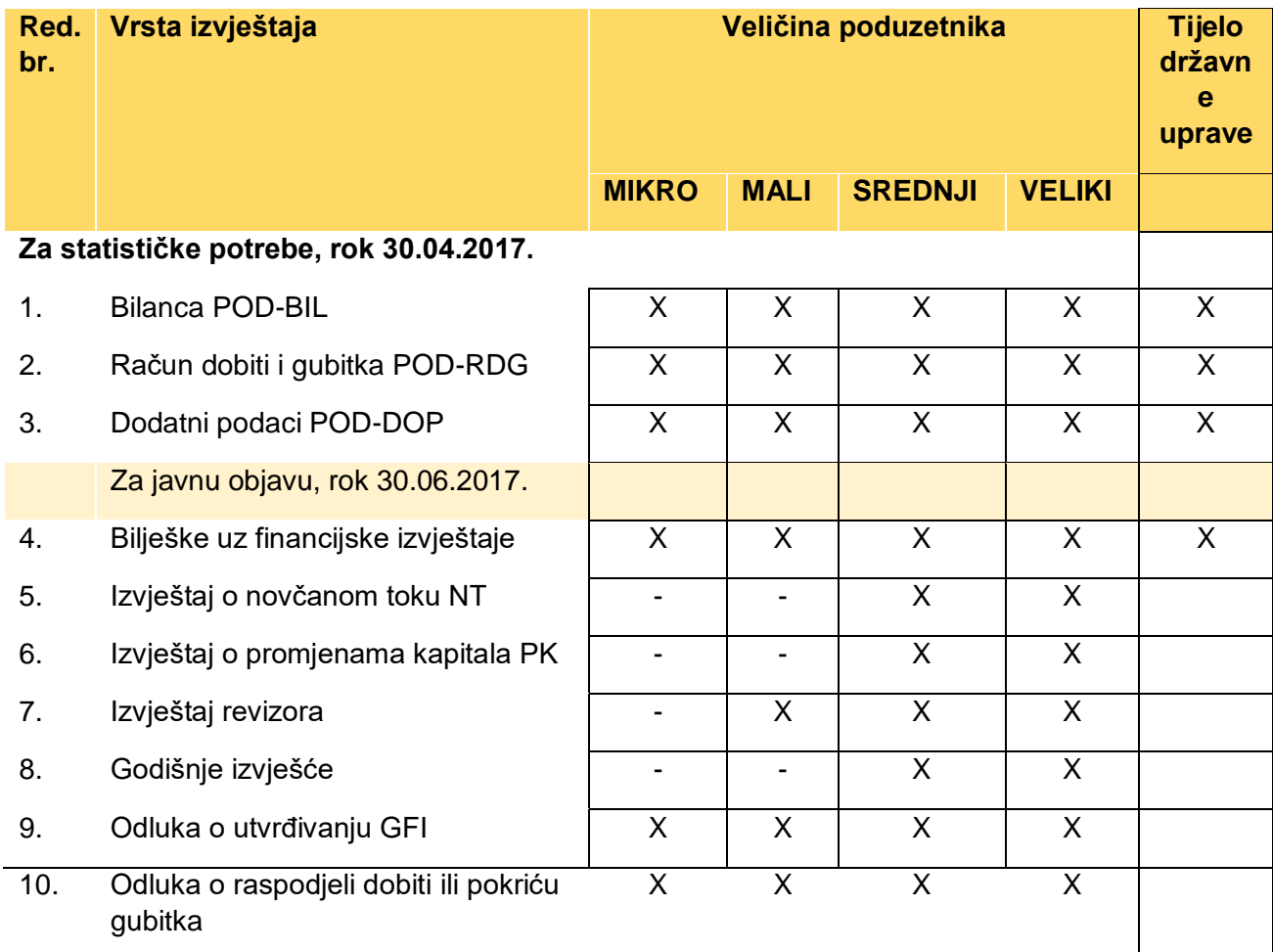

Tablica 3. Pregled i vrste izvještaja u ovisnosti o veličini poduzeća (Bakran, i dr. 2017: str. 12).

"Hrvatske standarde financijskog izvještavanja primjenjuju mikro, mali i srednji poduzetnici. Veliki poduzetnici i subjekti od javnog interesa primjenjuju Međunarodne standarde financijskog izvještavanja. Mikro i mali poduzetnici ne sastavljaju Godišnje izvješće.

## <span id="page-19-0"></span>**6. Aplikacija TRENIS**

TRENIS je kompleksna modularna multi/user i client server aplikacija namijenjena srednjim i većim trgovačkim i proizvodnim poduzećima. Ta aplikacija koristi internu DBC VFP bazu i SQL server baze podataka. Podržava sve standardne funkcije financijskog i robnog knjigovodstva veleprodaje i maloprodaje primjenom moderne tehnologije.

TRENIS podržava proizvodno uslužnu djelatnost poduzeća kroz posebni modul obrade objekata. Podražava prostorno distribuirani informacijski sustav poduzeća s mogućnošću rada dislociranih robnih centara u online ili offline načinu rada (Vidačić S. , 2009).

Aplikacija TRENIS ima integrirani modul za upravljanje mobilnim informacijskim sustavom skladišta, ugrađenu tehnologiju generiranja, izrade i rada sa barcodom artikala, lokacija i skladišnih dokumenata, ugrađen sustav za automatsko upravljanje korisničkim sučeljem na razini korisnika aplikacije na mreži i izuzetno bogat sustav poslovnih izvještaja.

### <span id="page-19-1"></span>**6.1. Uloga dokumenta INV u aplikaciji TRENIS**

Inventura uvijek pripada određenom skladištu te je ona zapravo proces u poduzeću s kojim se želi napraviti popis artikala i utvrditi viškovi i manjkovi. U tom slučaju inventura može biti izvedena ne samo jedanput, nego može biti izvedena u bilo kojem trenutku poslovne godine (slika 4). Najčešće se u nekim trgovačkim sustavima ona izvodi jedanput godišnje, a to je i zakonska obaveza, najčešće krajem godine. Zadatak inventure je da svede nađeno nekog proizvoda, odnosno da svede knjigovodstveno stanje na nađeno stanje, odnosno na stvarno stanje tog proizvoda. U tom smislu se trebaju evidentirati viškove, odnosno manjkovi robe na skladištu jer na stanju ne bi smjelo biti nikakve ilegalne robe. Znači roba koja se nalazi na skladištu fizički mora odgovarati knjigovodstvenim količinama koje se kroz informacijski sustav vode, nikakav promet ilegalne robe ne smije postojati u skladištu (Slišković, 2016).

Aplikacija TRENIS upravo je jedna tipična aplikacija koja ne dopušta nikakvu ilegalnu aktivnost u sustavu skladišta. Znači svaka transakcija mora biti evidentirana kao stavka u setu transakcija koje zovemo kartica artikla. Aplikacija TRENIS ima sjajnih iskustava u podršci procesa inventure, a jedan od načina provođenja inventure je na klasičan način jednostavnim ručnim unosom određenih artikala u dokument inventure, ručnim unosom količina proizvoda koje su nađene i poslije toga obradom viškova i manjkova (Vidačić, 2009).

| A (c) InfoMiB d.o.o., Zagreb, PROGRAMSKI PAKET ZA TRGOVAČKO - PROIZVODNA PODUZEĆA - 'TRENIS' / V7.1, 2007-200x |                                        |                   |                |            |         |         |   |                                                                |                | $\Box$ e $\boxtimes$ |
|----------------------------------------------------------------------------------------------------|----------------------------------------|-------------------|----------------|------------|---------|---------|---|----------------------------------------------------------------|----------------|----------------------|
| Opći registri - FINK Opći registri - VLPR Ulaz / Izlaz - VLPR Izvješća - VLPR Radni datum Izlaz                |                                        |                   |                |            |         |         |   | <b>SKLADIŠTE: 01</b>                                           |                |                      |
|                                                                                                    |                                        |                   |                |            |         |         |   |                                                                |                |                      |
|                                                                                                    |                                        |                   |                |            |         |         |   |                                                                |                |                      |
|                                                                                                    |                                        |                   |                |            |         |         |   |                                                                |                |                      |
| C InfoMiB.                                                                                                    | <b>B ZAGLAVLJA INVENTURA SKLADIŠTA</b> |                   |                |            |         |         |   |                                                                | $E$ ex         | $  \times$           |
|                                                                                                    |                                        |                   |                |            |         |         |   |                                                                |                |                      |
|                                                                                                    |                                        |                   |                |            |         |         |   | <b>SKLADIŠNO: OtvoreniDok</b>                                  |                |                      |
| UPR.                                                                                                    | Godina                                 | Skladište BrojDok |                | DatumDok   |         |         |   | SKL_Zaklj. Dat. zaklj. u SKL ROB_Zaklj. Dat. zaklj. u ROB Mj ^ |                |                      |
|                                                                                                    | 2008                                   | $\overline{01}$   | 1              | 16.3.2008  |         |         |   | $\sim$                                                         | 11             |                      |
| <b>FINAN</b>                                                                                                   | $\sqrt{2008}$                          | lo1               | $\overline{2}$ | 31.12.2008 |         | $\sim$  |   | $\sim$                                                         | $\overline{1}$ |                      |
|                                                                                                    |                                        |                   |                |            |         |         |   |                                                                |                |                      |
| <b>NABA</b>                                                                                                    |                                        |                   |                |            |         |         |   |                                                                |                |                      |
|                                                                                                    |                                        |                   |                |            |         |         |   |                                                                |                |                      |
| <b>VELER</b>                                                                                                   |                                        |                   |                |            |         |         |   |                                                                |                |                      |
|                                                                                                    |                                        |                   |                |            |         |         |   |                                                                |                |                      |
| <b>MALO</b>                                                                                                    |                                        |                   |                |            |         |         |   |                                                                |                |                      |
|                                                                                                    |                                        |                   |                |            |         |         |   |                                                                |                |                      |
| <b>KOME</b>                                                                                                    |                                        |                   |                |            |         |         |   |                                                                |                |                      |
|                                                                                                    |                                        |                   |                |            |         |         |   |                                                                |                |                      |
| <b>OBJEH</b>                                                                                                   |                                        |                   |                |            |         |         |   |                                                                | $\checkmark$   |                      |
|                                                                                                    | 下                                      |                   |                |            |         |         |   |                                                                | $\rightarrow$  |                      |
| <b>URUD</b>                                                                                                    |                                        |                   |                |            |         |         |   |                                                                |                | $2$                  |
|                                                                                                    |                                        | OtvoriNoviDok     |                |            | Pronadi | Izaberi | R | Izlaz                                                          |                |                      |
| OSNO                                                                                                    |                                        |                   |                |            |         |         |   |                                                                |                | <b>tlaz</b>          |
|                                                                                                    |                                        |                   |                |            |         |         |   |                                                                |                |                      |

Slika 4. Prikaz dokumenta Inventure u aplikaciji TRENIS (Vidačić, S., 2009)

Ono što je interesantno kod zaključivanja dokumenta inventure je ako nema ni viška ni manjka kartica zadržava postojeće stanje. Inventura uvijek podvlači liniju na kartici i radi ulaz ili izlaz, što ovisi o višku ili manjku. Kartica robe se inventurom uvijek svodi na nađeno stanje kako je nađeno u skladištu i prodavaonici. Ako se radi o inventuri, onda se u skladištu kontrolira stanje artikala na određenim lokacijama. U tom smislu, dokument Inventure ima modul lokacije robe. Primjerice, ako bi htjeli evidentirati količinu od 125 komada, mi moramo, kako bi mogli zaključiti dokument, tih 125 komada dodati na neku lokaciju. Ako ne bi cijelu količinu koja je pronađena pridružili nekoj lokaciji, onda ne bi mogli zaključiti dokument Inventure. Svako složenije skladište će se organizirati po lokacijama. Neka ne uređena skladišta ili ne razvijena skladišta mogu raditi i bez lokacija, u tom slučaju će biti potrebno jednostavno otvoriti za svako skladište jednu lokaciju i sva roba je zapravo na toj lokaciji (Vidačić, 2009).

S druge strane, svaki se artikl koji je višak mora dodati, odnosno tu se količinu mora dodati na neku određenu lokaciju i to je jedan posao koji se mora napraviti ako se ručno radi dokument Inventure. Pored toga što će se pisati količina na stavku, mora se dodati i na lokaciju. S druge strane taj problem s lokacijama se automatski rješava ako se učitavaju podaci o izvršenoj inventuri iz ručnog terminala, jer ručni terminal evidentira i šifre lokacija i koristi bar kodove lokacija, a i jednako tako rade i mobilni ručni terminali koji rade u online modu, znači u mobilnom informacijskom sustavu. Slika 5. prikazuje sam dokument inventure.

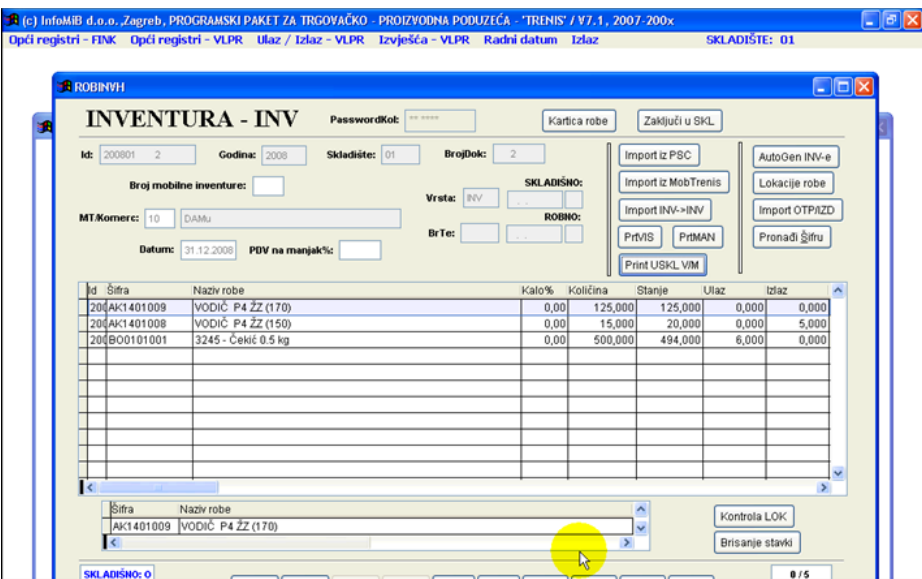

Slika 5. Dokument Inventura (Vidačić, S., 2009.)

### <span id="page-21-0"></span>**6.2. Uloga dokumenta POS u aplikaciji TRENIS**

Značajka Početnog stanja (slika 6) je da je to dokument s kojim se započinje poslovna godina u skladišno-robnom knjigovodstvu i zapravo početno stanje je kopija zaliha sa 31. prosincem prethodne godine koje se prenose u narednu poslovnu godinu. Dakle ono što je preostalo na kartici artikla sa 31. prosincem to se prenosi u novu poslovnu godinu i s tim počinje proces ulaza, izlaza, prvenstveno izlaza u novoj poslovnoj godini. Dakle, da bi se moglo započeti novu poslovnu godinu s nekim artiklom, on mora imati početno stanje ili ako nema početno stanje tada će se njegovo stanje formirati prvim ulaznim dokumentom, prvim ulazom, a to je primka ili međuskladišnica. To znači ako se uđe u neki od tih dokumenata, mogu se unositi šifre artikala i količine, one količine koje će se ovdje unijeti to će biti količine na početnom stanju. Početno stanje započinje sa stavkom 1.1. neke godine. Kad smo u dokumentu unosimo količine, ali je važno da unosimo i cijene. Obično aplikacija TRENIS iz jedne poslovne godine u drugu poslovnu godinu prelazi automatski. Za svako aktivno skladište se automatski generiraju ovi dokumenti. Nastaju jednim automatizmom na temelju trenutnog stanja koje je uspostavljeno inventurom na kraju poslovne godine. Artikli su pozicionirani na određenim lokacijama u skladištu.(Vidačić, 2009).

|             |                                              |                        |                |          | C) InfoMiB Zagreb, PROGRAMSKI PAKET ZA TRGOVAČKO - PROIZVODNA PODUZEĆA - 'TRENIS' / V7.1, 2007-200x |                                                           |                               | $\blacksquare$ o $\times$ |
|-------------|----------------------------------------------|------------------------|----------------|----------|----------------------------------------------------------------------------------------------------|-----------------------------------------------------------|-------------------------------|---------------------------|
|             | <b>B ZAGLAVLJA POČETNIH STANJA SKLADIŠTA</b> |                        |                |          |                                                                                                    |                                                           |                               | $\square$ ox              |
|             |                                              |                        |                |          |                                                                                                    |                                                           |                               |                           |
| UPF         |                                              | Generiranje temeljnice |                |          |                                                                                                    |                                                           | <b>SKLADIŠNO: OtvoreniDok</b> |                           |
|             | Godina                                       | Skladište BrojDok      |                | DatumDok |                                                                                                    | SKL Zaklj. Dat. zaklj. u SKL ROB Zaklj. Dat. zaklj. u ROB |                               |                           |
| <b>FINA</b> | 2008                                         | lo1                    | $\overline{1}$ | 1.1.2008 | $\sim$                                                                                              | $\sim$                                                    |                               |                           |
|             | $\sqrt{2008}$                                | lo1                    | $\overline{2}$ | 1.1.2008 | $\sim$                                                                                              | ×                                                         |                               |                           |
| <b>NAB</b>  | 2008                                         | lo1                    | 3              | 1.1.2008 | $\sim$                                                                                              | $\alpha$                                                  |                               |                           |
|             | 2008                                         | lo1                    | 4              | 1.1.2008 | $\sim$                                                                                              | $\sim$                                                    |                               |                           |
|             | 2008                                         | lo1                    | 5              | 1.1.2008 | $\sim$                                                                                              | $\sim$                                                    |                               |                           |
| <b>VELI</b> | 2008                                         | To1                    | 6              | 1.1.2008 | $\sim$                                                                                              |                                                           |                               |                           |
|             | 2008                                         | lo1                    | $\overline{7}$ | 1.1.2008 | $\sim$                                                                                              |                                                           |                               |                           |
| <b>MAL</b>  | 2008                                         | lo1                    | 8              | 1.1.2008 |                                                                                                    |                                                           |                               |                           |
|             | 2008                                         | lo1                    | 9              | 1.1.2008 | $\mathbb{R}^2$                                                                                      |                                                           |                               |                           |
| <b>KOM</b>  |                                              |                        |                |          |                                                                                                    |                                                           |                               |                           |
|             |                                              |                        |                |          |                                                                                                    |                                                           |                               |                           |
|             |                                              |                        |                |          |                                                                                                    |                                                           |                               |                           |
| <b>OBJI</b> |                                              |                        |                |          |                                                                                                    |                                                           |                               |                           |
|             |                                              |                        |                |          |                                                                                                    |                                                           |                               |                           |
|             |                                              |                        |                |          |                                                                                                    |                                                           | $\checkmark$                  | aramu                     |

Slika 6. Pregled otvorenih početnih stanja (Vidačić, S., 2009)

Ono što je bilo najavljeno kao jedna nova mogućnost u aplikaciji TRENIS, a vezana je za početno stanje je zapravo sustav parcijalnog zaključivanja dokumenta početnog stanja po skladištima. Ranija verzija aplikacije radila je na način da koliko god skladišta je otvoreno u aplikaciji, svi oni moraju vršiti inventure na kraju poslovne godine i onda se zajednički (serijski) kroz servis izgeneriraju automatski dokumenti za sva skladišta. Premda praksa pokazuje nešto drugo, da distribuirani trgovački sustavi koji imaju dislocirane robne centre rade inventure u istom razdoblju inventure na kraju poslovne godine. Međutim, čim oni završe svoju inventuru oni imaju potrebu mogućnosti operativnog rada u aplikaciji, ne može ih centralno skladište, centralni sustav u tome sprječavati. Tu mogućnost parcijalnog zaključivanja početnog stanja u skladištima imaju ugrađene novije verzije aplikacije (Vidačić,2009). Slika 7. prikazuje izgled dokumenta Početnog stanja u aplikaciji TRENIS.

|            | LA (c) InfoMB Zaereh, PROGRAMSKI PAKET ZA TRGOVAČKO - PROIZVODNA PODLIZEĆA - 'TRENIS' / V7-1 - 2007-200v<br>$\square$ o $\times$<br><b>B</b> ROBPOSH                                                                                                   | $ \Box$ $\times$ |
|------------|----------------------------------------------------------------------------------------------------|------------------|
| UP         | POČETNO STANJE - POS<br>Nova šifra robe<br>Zaključi u SKL<br>Kartica robe                                                                                                    |                  |
| <b>FIN</b> | <b>BrojDok:</b><br>Vrsta: POS<br><b>Id:</b> 200801<br>Skladište: 01<br><b>Godina: 2008</b><br>$\ddot{a}$<br>4<br>AutoGen POS-a<br><b>SKLADISHO:</b><br>Lokacije ROB<br><b>MT/Kornerc:</b><br>BrTe:<br>Lokacije SQL<br>ROBNO:<br><b>Datum:</b> 1.1.2008 |                  |
| <b>NAI</b> | Pronadi Šifru<br>Import iz PSC<br>$\sim$ $\sim$<br>FAKcijena NBVcijena ^<br>Sifra robe<br>Naziv robe<br>Količina<br>İd                                                                                                    |                  |
| VEI        | 20080AA0105003<br>ROBA<br>75,00<br>97,000<br>71,25<br>20080AH0305001<br>ROBA1<br>78.00<br>486,000<br>78.00<br>20080AK1201005<br>$115,00 +$<br>115,00                                                                                                   |                  |
| <b>MA</b>  | 491,000<br>20080AK1401006<br>370.00<br>370,00<br>400,000                                                                                                    |                  |
| KO         |                                                                                                    |                  |
| OB.        | $\overline{\mathbf{R}}$<br>$\rightarrow$<br><b>Sifra</b><br>Naziv robe<br>A<br>Kontrola LOK                                                                                                    |                  |

Slika 7. Izgled dokument Početno stanje u aplikaciji TRENIS (Vidačić, S., 2009)

## <span id="page-23-0"></span>**6.3. Uloga Temeljnice 1 u aplikaciji TRENIS**

Iz mnogih modula financijskog knjigovodstva podaci se putem pomoćnog dokumenta i modula temeljnice određenim automatiziranim postupcima prenose u financijsko knjigovodstvo, kao što su: ulazni računi (slika 8.), izlazni računi (slika 9.), obavijesti o knjiženju, kamate, kompenzacije, izvodi banaka i sl.

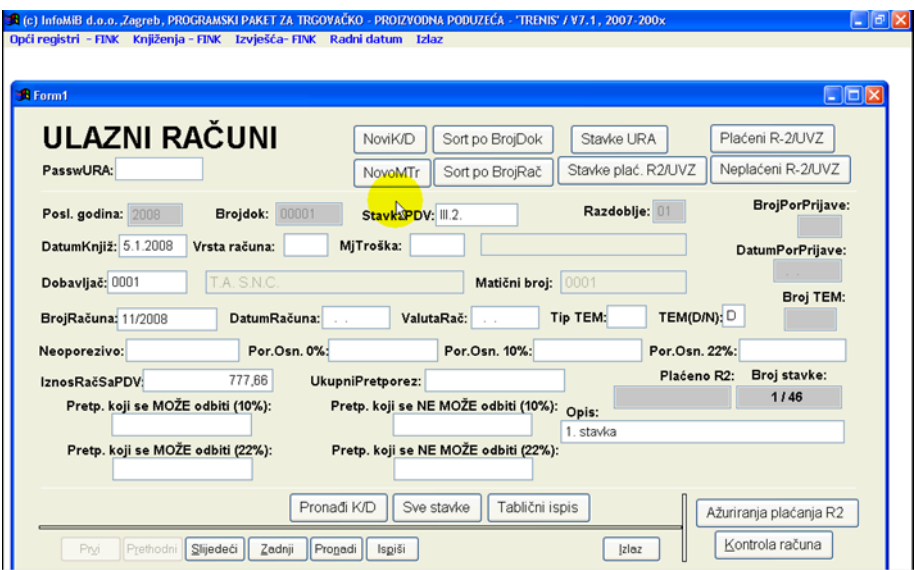

Slika 8. Prikaz ulaznog računa u aplikaciji TRENIS (Vidačić, S., 2009)

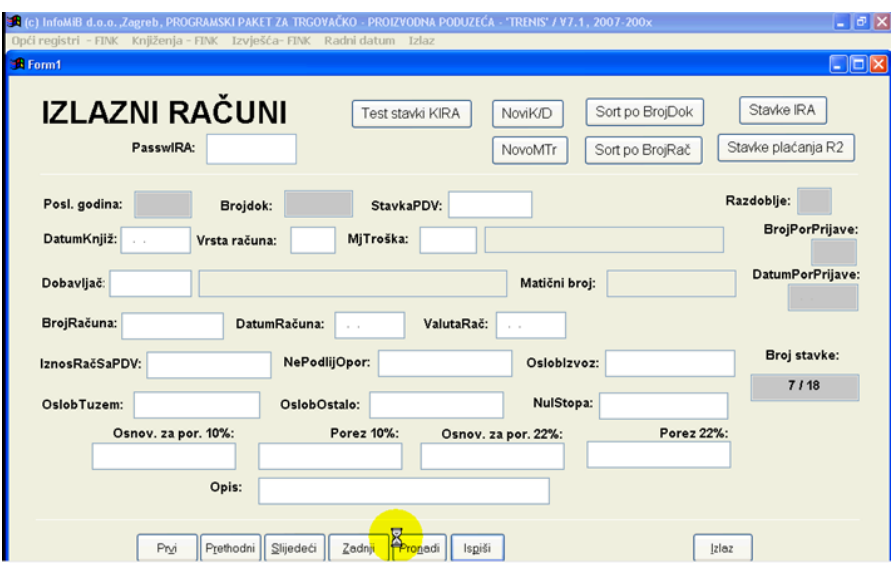

Slika 9. Prikaz izlaznih računa u aplikaciji TRENIS (Vidačić, S., 2009)

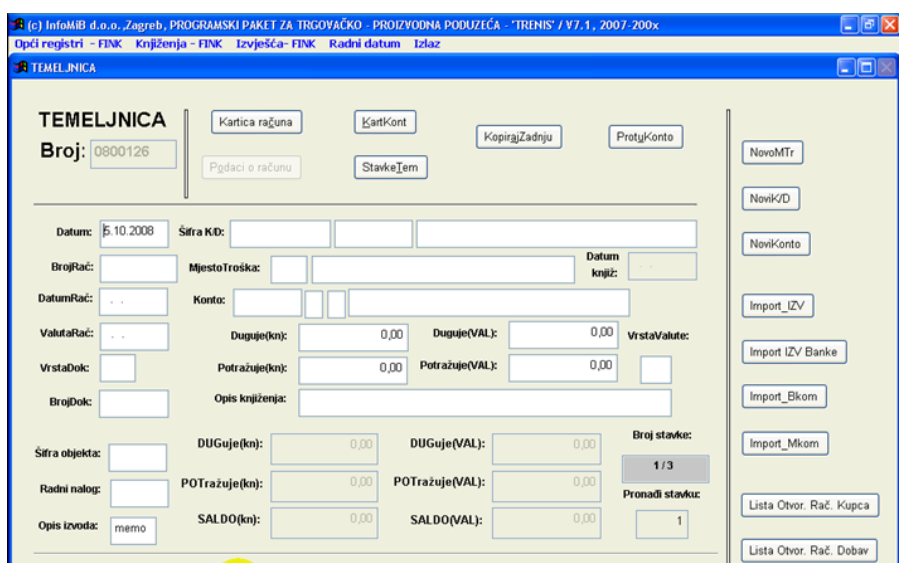

Slika 10. Prikaz dokumenta Temeljnica 1 u aplikaciji TRENIS (Vidačić, S., 2009)

Temeljnica (slika 10.) je dokument bez kojeg nema financijskog knjigovodstva. U aplikaciji TRENIS svaka temeljnica je zapravo privremena datoteka. Ona ne postoji u bazi podataka. ako još nije zaključivana. Kako bi se otvorila nova temeljnica, stisne se tipka otvori novu, vidi se tip unosa 1 ili 2, vidi se tipka zaključi. Prema tome, ako se želi otvoriti nova temeljnica treba se kliknuti na tipku otvori novu temeljnicu i bit će otvorena nova temeljnica. Međutim ako se vratimo u dokument može se knjižiti, nakon što smo ušli možemo početi knjižiti dodavanjem stavke (Vidačić,2009).

Temeljnica broj 1 je specifična temeljnica pomoću koje se trenutno financijsko stanje iz glavne knjige i salda konta na 31.12. prethodne godine prenosi kao početno financijsko stanje na 01.01. nove godine.

Stavke temeljnice 1 generiraju se na sljedeći način: sva konta koja nisu vezana za kupce i dobavljača prenose se sintetički u saldu, a konta vezana za kupce i dobavljače prenose se analitički - samo otvorene stavke, tj. računi ili dijelovi računa koji još nisu plaćeni.

Temeljnica 1 ima nekoliko značajki:

- ako nije zaključena u novoj poslovnoj godini nije moguć operativni rad poduzeća;
- generira se i zaključuje više puta, nakon svakog naknadnog financijskog knjiženja koje se provodi sa datumom iz prethodne poslovne godine, a stvarno izvodi u novoj poslovnoj godini, sve tako do zaključivanja prethodne poslovne godine i predaje završnog računa;
- ima veliki broj stavaka i operacija njenog generiranja i zaključivanja servisne je prirode i mora biti pod kontrolom ovlaštene osobe u poduzeću.

## <span id="page-25-0"></span>**7. Aplikacija FINKSQL**

FINKSQL aplikacija je standardna desktop aplikacija koja može raditi kao klijent-server aplikacija namijenjena pojedinačnim poduzećima, holding kompanijama i knjigovodstvenim servisima za efikasno vođenje sustava financijskog knjigovodstva u knjigovodstvenom servisu.

"Aplikacija FINKSQL je aplikacija koja radi sa SQL bazom podataka koja se temelji na razvijenom logičkom ERA modelu podataka. Korisnik aplikacije ima mogućnost sustava praćenja i pridruživanja svake transakcije u bazi njenom kreatoru. Također, aplikacija ima ugrađen sustav poslovnih pravila za automatsko kontiranje dokumenata. FINKSQL je aplikacija koja ima razvijenu dvosmjernu Internet komunikaciju, i to automatsko ažuriranje tečaja valuta s web stranice Hrvatske narodne banke i automatski batch e-mailing serijskih poslovnih izvještaja. Od mogućnosti sadrži i razvijen sustav za automatsku komunikaciju, odnosno punjenje Meta Excel tablica statističkih poslovnih izvještaja, razvijen sustav za automatsko kontiranje bankovnih izvadaka i mnoge druge mogućnosti" (Vidačić,2009).

### <span id="page-26-0"></span>**7.1. Uloga Modula Temeljnice u aplikaciji FINKSQL**

Sve ono što nisu ulazni ili izlazni računi koji završavaju putem Temeljnica u bazi glavne knjige i salda konta, financijski se mora proknjižiti ili kroz modul Blagajne ili pak kroz modul Direktne temeljnice. Na modulu Pregleda otvorenih temeljnice (slika 9.) klikom na Otvori novu temeljnicu, otvaramo novu temeljnicu u SQL bazi (slika 10.). Na temeljnici možemo vidjeti da se otvara nova temeljnica koja je prazna, s primjerom pravila kontiranja koji označava izvode iz banke, s obzirom na to da poduzeće što god da plati ili ako njemu netko plati, knjiži se pomoću izvoda. Kao što je vidljivo na slici 11. mogućnosti su razne, mogu se dodavati stavke, unositi podaci, odnosno unos konta iz kontnog plana, izbor određene organizacijske jedinice, knjiženje na dugovnu ili potražnu stranu, itd. Sve kao što je do sada objašnjeno općenito na dokumentu Temeljnica. Krivo unesene stavke mogu se brisati sve dok temeljnica nije zaključana. Prije zaključivanja temeljnice aplikacija funkcionira isto na način kao i kod ulaznih i izlaznih računa. Pravila kontiranja u Direktnoj temeljnici prednost su za neuku osobu koja knjiži da zna što će proknjižiti, kako i na koju stranu te ima standardne podatke odmah upisane i ne mora ih svaki put ponovno upisivati. Nakon što se unese stavka i klikne na Generiranje Konta Pravila, automatski se generiraju sva konta na koja administrator treba proknjižiti poslovni dokument. Preko modula Direktne temeljnice postoji mogućnost pregleda otvorenih stavki kupaca i dobavljača poslovnih partnera, koje možemo zatvoriti. Također, na Direktnoj temeljnici imamo mogućnost Zatvaranja računa s malim saldom, pregled Otvorenog salda računa, uvid u Sumu Partnera te Sumu Konta.

Ono što smo i do sada spominjali na Temeljnici, bilo je plaćanje R-2 računa, što također postoji i na Direktnoj temeljnici. Još jedna od mogućnosti je Import Excel tablice u temeljnicu, na primjer iz excel tablice, koja je u vanjskom sustavu. Također, može se koristiti Import TXT Izvoda, što se odnosi na knjiženje izvoda iz banke, a to olakšava cijelo poslovanje, odnosno knjiženje izvoda. Na kraju kao i svi drugi dokumenti, temeljnica se može pregledavati te printati (Vidačić,2009).

| Firmic 0324353               | AUTO VERA B.O.O.                            |                         | Godina: 2009                   |
|------------------------------|---------------------------------------------|-------------------------|--------------------------------|
|                              | <b>IZBOR tearchnics Gx Filik ili CHTERS</b> |                         | Zapostenile Perie              |
| 000000000001                 | 21.02.2009 11:07:42                         |                         | Pero                           |
| 000000000002                 | 20.04.2009 14:04:09                         | Obroel novu temelinicui |                                |
|                              |                                             |                         | Droi temelinice                |
| 000000000004<br>000000000016 | 07.03.2009 07:28:10<br>10x3.2009 12:22:57   |                         |                                |
| 000000000017                 | 27.10.2009 19:51:45                         |                         |                                |
| 000000000020                 | 13.03.2009 14:15:08                         | Uplik beckhanninkan     |                                |
| 000000000021                 | 04 04 2009 08:07:39                         |                         | Obdjučaj temelinicu            |
| 000000000022                 | 09:04:2009 20:40:12                         |                         |                                |
| 000000000027                 | 04.11.2009 16:40:49                         | Pronadi                 |                                |
| 000000000037                 | 10.05.2009 11:52:35                         |                         | <b>GEN temelnicu (1) POS-a</b> |
| 000000000038                 | 12.05.2009 13:31:08                         |                         |                                |
| 000000000039                 | 13.05.2009 21:17:58                         |                         |                                |
| 000000000045                 | 03.07.2009 12:52:24                         |                         |                                |
| 000000000046                 | 03.07.2009 13:08:57                         |                         |                                |
| 000000000047                 | 03 07 2009 13:09:03                         | <b>USaz</b>             |                                |
| 000000000048                 | 03.07.2009 13:26:25                         |                         |                                |
| 000000000049                 | 03.07.2009 13:26:32                         |                         |                                |
| 000000000051                 | 03.07.2009 14:03:34                         |                         |                                |
| 000000000052                 | 03.07.2009 14:03:40                         |                         |                                |
| 000000000053                 | 03.07.2009 14:03:46                         |                         |                                |

Slika 11. Pregled otvorenih temeljnica (Vidačić S. , 2009)

|                | <b>6 STAWE OTYORDIE TEMELINICE</b> |                   |                                                           |      |                    |               |                         |                                        |                |   | $\square \sqsubset [\mathbf{x}]$         |
|----------------|------------------------------------|-------------------|-----------------------------------------------------------|------|--------------------|---------------|-------------------------|----------------------------------------|----------------|---|------------------------------------------|
| Firma: 0324353 |                                    |                   | AUTO VRBA D.O.O.                                          |      |                    |               | Broj TEM: 0000000000071 |                                        | <b>Duguje:</b> |   | o                                        |
| Godina: 2009   |                                    | Zaposlenik: Perič |                                                           | Pere |                    |               |                         |                                        | Potrabae:      |   | ۰                                        |
|                | Zatv. računa s malim saldom        |                   | Obceni saldo računa                                       |      |                    | Suma Partnera | <b>Duma Korta</b>       | Oen Kontafogvila                       | Salder         |   | 0,00                                     |
| Brej TEM       | 000000000071 12.11.2009 0001       |                   | Datumkinjiž, Praviloklont VrstaDok Broj Dok<br><b>LEV</b> |      | <b>Broi računa</b> |               |                         | Datum Rač, Valuta Rač, Tip rač, Vorito | Opis konta   A |   | Unos podalalca                           |
|                |                                    |                   |                                                           |      |                    |               |                         |                                        |                |   | Dodaj stavku<br>Obrili stenu             |
|                |                                    |                   |                                                           |      |                    |               |                         |                                        |                |   | Zaključi temeljnicu<br>Obriši temeljnica |
|                |                                    |                   |                                                           |      |                    |               |                         |                                        |                |   | Plačanje R-2/UVZ                         |
|                |                                    |                   |                                                           |      |                    |               |                         |                                        |                |   | Import Excel TEM                         |
|                |                                    |                   |                                                           |      |                    |               |                         |                                        |                |   | Import TXT travel<br>Import place        |
|                |                                    |                   |                                                           |      |                    |               |                         |                                        |                |   | <b>Print</b>                             |
| $C$ (100)      |                                    |                   |                                                           |      |                    |               |                         |                                        |                | × | <b>Islan</b>                             |

Slika 12. Stavke otvorene temeljnice (Vidačić S. , 2009)

Knjiga izlaznih računa (slika 13.) je jednostavna. Kao što je vidljivo na slici neki stupci su obojeni zelenom bojom zato jer nam zaglavlje tog stupca omogućava pregled po datumima, ili po broju stavki, itd. Izlazni računi obuhvaćaju određene podatke koji su potrebni i standardni za knjiženje izlaznih računa. Neki od podataka su: datum knjiženja, tip računa, datum računa, valuta računa, matični broj kupca, naziv kupca, mjesto troška organizacijske jedinice, mjesto troška skladišta, mjesto troška zaposlenika firme, PDV stavka, pravilo kontiranja, tip kontnog plana, opis kontiranja, neoporezivi iznos, oslobođen porez izvoda, oslobođen porez u

tuzemstvu, porez 10%, porez 23%, ukupni iznos računa u kunama i drugi. Ako je izlazni račun u stranoj valuti, tečajevi omogućuju odmah preračunavanje u domaću valutu (Vidačić,2009).

| Firma: 0324353               |                 | AUTO VERIA D.O.O. |                                                                     |            |                        | Godina: 2009                        |                     | Zaugslende Parie         |           | Para                      |
|------------------------------|-----------------|-------------------|---------------------------------------------------------------------|------------|------------------------|-------------------------------------|---------------------|--------------------------|-----------|---------------------------|
| <b>DroilRA</b>               |                 |                   | Datumkiniž Tio rač. Broj računa - Dat računa Valuta rač. 188 kupca. |            |                        |                                     |                     | <b>NAZIV KUPCA</b>       | <b>TA</b> | Uncot Brotika, Brailocura |
| <b>Breathaman</b>            | 15.02.2006 921  |                   | m                                                                   |            |                        | 01 02 2009 28 02 2009 587588757858  |                     | <b>DO OTNOMOBILIZION</b> |           | <b>E-Nezz-Magge</b>       |
| 000000000002                 | 18.02.2009 77-1 |                   | 234                                                                 |            |                        | 10 02 2009 20:02 2009 9991 27 3 216 | <b>GPLIT PROBA?</b> |                          |           |                           |
| 000000000003                 | 26.02.2009 R-1  |                   |                                                                     |            |                        |                                     |                     |                          |           |                           |
| 30000000004                  | 07.07.2005 R-1  |                   |                                                                     | 04 10 2006 |                        |                                     |                     |                          |           | Pronadi                   |
| 80000000000                  | 03032001 3-1    |                   |                                                                     |            | 11:10:2006 06:02:2005  |                                     |                     |                          |           |                           |
| 10000000000                  | 03.03.2008 R-1  |                   |                                                                     |            |                        | 11.10.2006 07.02.2005 5234662666789 |                     | FIRMA--- 30006-YVY       |           | Dedaj stavita             |
| <b>MANDROOM</b>              | 03032009 R1     |                   |                                                                     |            | 11 10 2006 22:01:2005  |                                     |                     |                          |           |                           |
| 00000000000                  | 01.01.2005 P-1  |                   |                                                                     | 12.10.2006 | 18.02.2005             |                                     |                     |                          |           |                           |
| 303080000013 03:03.2000 Pt-1 |                 |                   |                                                                     |            | 12.10.2036 110.02.1999 |                                     |                     |                          |           | Unos podataka             |
| 000000000011                 | 03:03:2005 R-1  |                   |                                                                     |            | 12 10 2006 (11 02 2006 |                                     |                     |                          |           |                           |
| 00000000012                  | 0303 2009 R-1   |                   |                                                                     |            | 10 10 2006 04:01 2005  |                                     |                     |                          |           | Stavke temelinice         |
| 000000000013 03.03.2009 R-1  |                 |                   |                                                                     |            | 19:10:2006 13:02:2005  |                                     |                     |                          |           |                           |
| 00000000014 0103 2009 R-1    |                 |                   |                                                                     |            | 34 10 2006 28 01 2006  |                                     |                     |                          |           |                           |
| 000000000015                 | 01012009 P-1    |                   | 00001-10                                                            |            | 03 10 2006 03 02 2005  |                                     |                     |                          |           | Kontrola uk Iznosa        |
| <b>303080800017</b>          | 03.03.2009 R-1  |                   | 00002-10                                                            |            | 04.10.2006 20.01.2005  |                                     |                     |                          |           |                           |
| <b>TELEVISION CONTRACT</b>   | 03:03:2009 R-1  |                   | 00003-10                                                            |            |                        | 11.10.2006 006.03.2006 9881273216   | <b>SPLIT PROBAT</b> |                          |           | <b>Classe Kupca</b>       |
| 00000000019                  | 101.01.2006 2-1 |                   | 00004-10                                                            |            | 11.10.2006 107.02.2005 |                                     |                     |                          |           |                           |
| 000000000320                 | 03.03.2009 P-1  |                   | 00005-20                                                            |            |                        | 11 10 2006 22:01 2005 567656767856  |                     | NDUSTROMONT D.O.O.       |           | Sve stavina               |
|                              | 03.03.2009 R-1  |                   | <b>ORIGA</b> 10                                                     |            |                        | 12 10 2006 110 02 2005 567568757856 |                     | <b>NOUSTROMONT DOO</b>   |           |                           |
| hematologa 22                | 03.03.2005 0-1  |                   | 00007-30                                                            |            |                        | 12 10 2006 10 02 1999 8234852685789 |                     | FIRMA --- XXXXI- YVY     |           | Import IRA IZ XLS         |
| 000000000023 03.01.2006 P-1  |                 |                   | 00000-20                                                            |            | 12.10.2006 11.02.2005  |                                     |                     |                          |           |                           |
| 00000000024                  | 03.03.2005 R-1  |                   | 00009-40                                                            |            |                        | 18.10.2006 04:01.2005 567568757856  |                     | NDUSTROMONT D O O        |           |                           |
| 102020200025                 | 03032005 21     |                   | 00010-50                                                            |            |                        | 19 10 2006 113 02 2005 567580757956 |                     | NDUSTRONONT D.O.O.       |           | Print                     |
| 000000000025 05.03.2006 P-1  |                 |                   | 345                                                                 |            |                        | 06.03.2009 20.03.2009 567560757056  |                     | NDUSTROMONT D.O.O.       |           |                           |
| 909080808327 23:03.2009 R-1  |                 |                   |                                                                     |            |                        |                                     |                     |                          |           | Islaz                     |

Slika 13. Knjiga izlaznih računa (Vidačić S., 2009)

U knjigovodstvenom servisu, izlazne račune obično izrađuje sam klijent za koje knjigovodstveni servis vodi knjigovodstvo. Klijent ih izrađuje u svojem vlastitom sustavu, a servis ih dobije da ih proknjiži. Nakon što zaposlenik u servisu unese ispravno sve podatke u izlazni račun, tada može ići na modul Stavke temeljnice te izgenerirati temeljnicu za određeni izlazni račun. Prema zadanom pravilu kontiranja aplikacija će izgenerirati temeljnicu zadane stavke izlaznog računa (slika 14.). Na vrhu temeljnice uvijek je vidljivo ukupno duguje, ukupno potražuje i stvarni saldo, koji uvijek mora biti jednak nuli. U slučaju kada je saldo nula, tada je temeljnica spremna za zaključivanje i za ispis. U ovom modulu zaključivanje temeljnice se odnosi na radnu verziju temeljnice, a u glavnoj knjizi se podaci nakon zaključivanja automatski promjene, te se iz glavne knjige uvijek mogu pogledati i ispisati određene temeljnice. Nakon što su temeljnice zaključane, postoji mogućnost otključavanja temeljnice, jer se uvijek može dogoditi neka pogreška poput krivog iznosa, datuma i slično. Otključavanje temeljnice znači otključavanje stavke izlaznog računa, gdje se automatski mogu promijeniti podaci na izlaznom računu iz čega se ponovno generira temeljnica. Za otključavanje temeljnice zaposleniku servisa je potrebna šifra pomoću koje ulazi u aplikaciju kako bi mogao promijeniti podatke (Vidačić,2009).

| <b>B KNJIGA IZLAZNIH RAČUNA (IRA) - STAVKE TEMELJNICE</b> |       |                   |         |              |                                      |               |                       |                   |                |                  | Ool                   |
|-----------------------------------------------------------|-------|-------------------|---------|--------------|--------------------------------------|---------------|-----------------------|-------------------|----------------|------------------|-----------------------|
| Firma: 0324353                                            |       | AUTO VRBA D.O.O.  |         |              |                                      | <b>BrTem:</b> | 000000000068          |                   | <b>Duguje:</b> |                  | 1230,00               |
| Godina: 2009                                              |       | Zaposlenik: Perić |         | Pero         |                                      |               | BrRač: 6456745        | <b>Potrazuje:</b> |                |                  | 1230,00               |
|                                                           |       |                   |         |              |                                      |               | Otkoreni paldo računa |                   | <b>Saldo:</b>  |                  | 0,00                  |
| <b>Broj IRA</b>                                           | Korto | Duguje (kW)       |         |              | Potražuje (KN) Opės knjiženja (KN)   |               |                       |                   |                | VAL Jed Valute A |                       |
| 000000000039 22001                                        |       |                   | ,00     |              | 1230,00 UKUPNI IZNOS RAČUNA (URAIRA) |               |                       | KN                |                |                  | Unos podataka         |
| $000000000039 6000-1$                                     |       |                   | 0,00    | $\times$     |                                      |               |                       | KIN               |                |                  |                       |
| 000000000039 6000-3                                       |       |                   | ,00     | $.00 \times$ |                                      |               |                       | KIN               |                |                  | Vrati tečaj           |
| 000000000039 3700                                         |       |                   | 1230,00 |              | 00 UKUPNI IZNOS RAČUNA (URA/IRA)     |               |                       | KIN               |                |                  |                       |
|                                                           |       |                   |         |              |                                      |               |                       |                   |                |                  | Ažuriraj stavke       |
|                                                           |       |                   |         |              |                                      |               |                       |                   |                |                  |                       |
|                                                           |       |                   |         |              |                                      |               |                       |                   |                |                  | Dodaj stavku          |
|                                                           |       |                   |         |              |                                      |               |                       |                   |                |                  | Obriši stavku         |
|                                                           |       |                   |         |              |                                      |               |                       |                   |                |                  |                       |
|                                                           |       |                   |         |              |                                      |               |                       |                   |                |                  | Generiraj Stavke      |
|                                                           |       |                   |         |              |                                      |               |                       |                   |                |                  |                       |
|                                                           |       |                   |         |              |                                      |               |                       |                   |                |                  |                       |
|                                                           |       |                   |         |              |                                      |               |                       |                   |                |                  | Zakljući temeljnicu   |
|                                                           |       |                   |         |              |                                      |               |                       |                   |                |                  | Oficijućaj temeljnicu |
|                                                           |       |                   |         |              |                                      |               |                       |                   |                |                  | Obriši temeljnicu     |
|                                                           |       |                   |         |              |                                      |               |                       |                   |                |                  |                       |
|                                                           |       |                   |         |              |                                      |               |                       |                   |                |                  | Print                 |
|                                                           |       |                   |         |              |                                      |               |                       |                   |                |                  |                       |
|                                                           |       |                   |         |              |                                      |               |                       |                   |                |                  | <b>Izlaz</b>          |

Slika 14. Stavke temeljnice (Vidačić S. , 2009)

Modul ulaznih računa (slika 15.), sličan je modulu računa izlaznih računa. Tako da ćemo samo objasniti razlike koje ima ulazni račun naspram izlaznog računa. Kod dodavanja ulaznog računa, također kao i kod izlaznih računa, zelena polja na obrascu možemo sortirati uzlazno ili silazno. Za dodavanje podataka odabiremo unos podataka te unosimo određene atribute kao i kod izlaznog računa. Razlike koje je bitno napomenuti su tipa unosa poreza, kod dijela odbijanja i neodbijanja pretporeza. Kod određenih ulaznih računa potrebno je računati postotak koji se može, a koji se ne može odbiti, a aplikacija FINKSQL automatski to izračunava. Nakon što zaposlenik servisa unose ispravno sve podatke ulaznog računa možemo proći na stavke temeljnice i u tom trenutku aplikacija kao i kod izlaznog računa kontrolira stavke temeljnica, te ponovno generiramo temeljnicu i provjeravamo saldo temeljnice. Po pregledu temeljnice možemo zaključiti temeljnicu i prenijeti ju u glavnu knjigu. Kod ulaznih računa potrebno je generirati PDV, kako bi vidjeli poreznu prijavu za određeno vremensko razdoblje, kao i kod izlaznih računa. Specifičnost ulaznih računa je unos podataka o plaćanju R2 računa, a kod njih se plaća porezna obveza tek kada je račun plaćen (Vidačić,2009).

| <sup>3</sup> KNJIGA ULAZNIH RAČUNA (URA) PDV 23% |                |                                 |                                                 |                       |                                      |                      |                     | $\blacksquare$ $\blacksquare$ $\blacksquare$ |
|--------------------------------------------------|----------------|---------------------------------|-------------------------------------------------|-----------------------|--------------------------------------|----------------------|---------------------|----------------------------------------------|
| Firma: 0324353                                   |                | <b>AUTO VRBA D.O.O.</b>         |                                                 |                       | Godina: 2009                         |                      | Zaposlenilc Peric   | Pero                                         |
| <b>BrojURA</b>                                   |                | Datumknjiž Tip rač. Broj računa |                                                 |                       | Dat računa Valuta rač. MB debavljača | NAZIV                | <b>DOBAVLIACA</b>   | Unest BroiURA, BroiRaduna<br><b>IA</b>       |
| 000000000001                                     | 16.02.2009 R-1 | 334                             |                                                 |                       | 01.02 2009 20 02:2009 567568757856   |                      | INDUSTROMONT D.O.O. | Ii Nazivkupca                                |
| 000000000002                                     | 16.02.2009 R-2 | 458                             |                                                 |                       | 07.03.2009 20.03.2009 9981273216     | SPLIT PROBA 1        |                     |                                              |
|                                                  | 03.03.2009 R-1 | 01-99-021                       |                                                 | 03.10 2006 07 02:2005 |                                      |                      |                     |                                              |
| 000000000004                                     | 03.03.2009 R-1 | 15701-021                       |                                                 | 04.10.2006 16.01.2005 |                                      |                      |                     | Pronadi                                      |
| 000000000005                                     | 03.03.2009 R-1 | 02-501-III-02                   |                                                 | 05.10.2006 13.01.2005 |                                      |                      |                     |                                              |
| 000000000006                                     | 03.03.2009 R-2 | 05-60-4-021                     |                                                 | 11.03 2009 06 02.2005 |                                      |                      |                     | Dodaj stavku                                 |
| 00000000007                                      | 03.03.2009 R-1 | $6 - 0.21$                      | 10.10.2006                                      |                       | 26.01.2005 567560757056              |                      | INDUSTROMONT D.O.O. |                                              |
| 000000000008                                     | 03.03.2009 R-1 |                                 | 4049401-44 (11.10 2008 28 01.2005 3451 26676978 |                       |                                      | SPLIT PROBA 4        |                     | Unos podataka                                |
| 000000000009                                     | 03.03.2009 R-2 | 152-021                         |                                                 |                       | 12.10.2008 12.02.2005 587568757856   |                      | INDUSTROMONT D.O.O. |                                              |
| 000000000010                                     | 05.04.2009 R-1 | 208-99-021                      |                                                 |                       | 04.04.2009 01.05.2009 567568757856   |                      | INDUSTROMONT D.O.O. | Plaćanje R-2AJVZ                             |
| 000000000011                                     | 03.03.2009 R-1 | 05-60-20-02                     |                                                 |                       | 14.10.2006 13.02.2005 9981273216     | <b>SPLIT PROBA 1</b> |                     |                                              |
| 000000000012                                     | 10.04.2009 R-2 | 324                             |                                                 |                       | 01.04.2009 20.04.2009 12342452345    | <b>FIRMA C</b>       |                     | Stavke temelinice                            |
| 000000000013                                     | 12.04.2009 R-2 | 445                             |                                                 |                       | 02.04 2009 22 04 2009 45642341 25674 | <b>FIRMAK</b>        |                     |                                              |
| 000000000014                                     | 10.05.2009 R-1 | 123/2009                        | 05.05.2009                                      |                       | 20 05 2009 4564234125674             | <b>FIRMAK</b>        |                     | Kontrola uk iznosa                           |
| 000000000015                                     | 03.07.2009 R-1 | 455                             |                                                 |                       | 01.04.2009 20.04.2009 12342452345    | <b>FIRMA C</b>       |                     |                                              |
| 000000000016                                     | 03.07.2009     |                                 |                                                 |                       | 2334455                              | <b>FIRMAFFFFF</b>    |                     | Stavke Dobavliača                            |
| 000000000017                                     | 28.07.2009 R-1 | 6667                            | 01.05.2009                                      |                       | 15.05.2009 4564234125674             | <b>FIRMAK</b>        |                     |                                              |
| 000000000018                                     | 06.08.2009     |                                 |                                                 |                       | 0934512                              | <b>FIRMA 9</b>       |                     | Sve stavke                                   |
| 000000000019                                     | 06.08.2009 R-2 | <b>TW3W</b>                     |                                                 |                       | 03.08.2009 10.08.2009 4564234125674  | <b>FIRMAK</b>        |                     |                                              |
|                                                  |                |                                 |                                                 |                       |                                      |                      |                     | Import URA iz XLB                            |
|                                                  |                |                                 |                                                 |                       |                                      |                      |                     | Print                                        |

Slika 15. Ulazni račun (Vidačić S., 2009)

### <span id="page-30-0"></span>**7.2. Uloga Modula Blagajne u aplikaciji FINKSQL**

Modul Blagajne i unos podataka u blagajnu sličan je unosu podataka u temeljnicu. Blagajna sadrži slične podatke kao i temeljnica, razlika je u tome što je glavna blagajna jedan specijalni način knjiženja koja se odnosi na transakcije u kojima se koristi gotovina, odnosno modul Blagajna prati gotovinske uplate i isplate u poduzeću. Dokumenti koji su osnova za praćenje gotovog novca u blagajnu su uplatnica i isplatnica. U modulu Glavne Blagajne (slika 16.) imamo mogućnost dodavanje stavki i unosa podataka u te stavke, printati određene uplatnice ili isplatnice iz glavne blagajne. Jedina razlika dokumenata je u tome što se uplatnice i isplatnice koje su jednom unesene ne mogu brisati, to je iz razloga što jednom uplaćen ili isplaćen novac se ne može brisati. Način da se krivo uplaćena uplata ispravi je storniranje stavke. Uplatnice i isplatnice imaju redne brojeve i to je još jedan od razloga zašto se ne mogu brisati. Na kraju knjiženja je potrebno zaključiti blagajnički izvještaj u temeljnicu za određeni mjesec, period, za što imamo mogućnost također u modulu Glavne blagajne. Prilikom zaključivanja blagajničkog izvještaja aplikacija upozorava na greške nastale prilikom knjiženja, poput ne unesenih svih podataka u glavnoj blagajni, ne definiranja konta kod kataloga firmi i slično. Po zaključivanju blagajničkog izvještaja u temeljnicu, podaci su preneseni u glavnu knjigu financijskog knjigovodstva. Zaključeni blagajnički izvještaj također možemo isprintati, na njemu nam je prikazan promet poduzeća i njegov saldo (Vidačić,2009).

| Firmac 0.124353         | AUTO VERA DJUD.   |            |                                    |                        |                 | <b>Duguan</b>    |             | 3055,00               |        |                          |
|-------------------------|-------------------|------------|------------------------------------|------------------------|-----------------|------------------|-------------|-----------------------|--------|--------------------------|
| 2007<br><b>Continue</b> | Zapoulerak: Perso |            |                                    | Pero                   |                 | Potrazules       |             | 1655.00               |        | United SUPLICER-48R-0.33 |
|                         |                   |            |                                    | creasury minimized and |                 | Sable            |             | 2045.00               |        |                          |
| Detunites), BroDOK      |                   |            | DatumDok, VistaDok, Drojuplatrice, | <b>Broil equipment</b> | Drug Dieg, Jays | Kusta            | Dugule (KN) | <b>PotraSule (KN)</b> |        | Frinad                   |
| 9002.20.00              |                   | <b>YSP</b> |                                    | 00000000001            | 00000000000     | 2900             | 1250.00     |                       |        |                          |
| 22.02.2009              |                   | u.         |                                    | 000000000002           |                 | 14001            | 700.00      |                       |        |                          |
| 22.02.2009              |                   | LFL        | 300000000000                       |                        |                 | GOOD-            |             | 450,00                |        | Unos podataka            |
| 22.82.2009              |                   | LF1.       | 00000000000                        |                        |                 | <b>PE0001 10</b> |             | 600,00                |        |                          |
| 22.04.2009              |                   | na.        |                                    | <b>CONTRACTOR</b>      | 000000000011    | 2500             | 125,00      |                       |        | Dodal stavku             |
| 22.04.2009              |                   | 198        |                                    | 000000000004           | 10000000001     | <b>MAKER</b>     | 300.00      |                       |        |                          |
| 22.04.2009              |                   | 158        |                                    | 00000000004            | 100000000011    | 2900             | 350.00      |                       |        |                          |
| 28.04.2009              |                   | ١s         |                                    | 000000000008           |                 |                  |             |                       |        | <b>Chick strains</b>     |
| 0005.2006               |                   | 150        |                                    | 00000000006            |                 | 22001            |             |                       |        |                          |
| 06.05.2009              |                   | 15P        |                                    | 0000000000027          |                 | 22001            |             |                       |        | Od:<br>$-1.1$            |
| 06.05.2009              |                   | UR         | 000000000003                       |                        |                 | 22002            |             |                       |        | D61<br>in a              |
| 00/05/2012              |                   | ÜΕ         | 000000000000                       |                        |                 |                  |             |                       |        |                          |
| 06.05.2009              |                   | m          |                                    | 000000000000           |                 | 1002             |             |                       | B/Tel. |                          |
| 16.1% 2009              |                   | œ          |                                    | 000000000000           |                 |                  |             |                       |        |                          |
| 8.05.2009               |                   | <b>COP</b> |                                    | 00000000000            |                 | 2001             |             |                       |        | Takhuō BLI u TEH         |
| N. 05.2009              |                   | UH         | 00000000004                        |                        |                 | 12002            |             |                       |        |                          |
| 1005.20.30              |                   | L BIL      | 00000000004                        |                        |                 |                  |             |                       |        | OB&A N TEM               |
| 16.08.2009              |                   | LEL        | 00000000004                        |                        |                 | 22002            |             |                       |        |                          |
| DA. EM. 2009            |                   | LFL        | 300000000005                       |                        |                 |                  |             |                       |        |                          |
| 06.05.2009              |                   | UR.        | 000000000004                       |                        |                 | 22001            |             |                       |        | Print URL/ESP            |
| 06.05.2009              |                   | UR         | 00000000006                        |                        |                 |                  |             |                       | futk   |                          |
| 06.05.2009              |                   | üπ         | 300000000004                       |                        |                 |                  |             |                       |        |                          |
| 06.05.2009              |                   | b≇         |                                    | 000000000010           |                 | 2001             |             |                       |        | Fort BLI                 |
| <b>RX-15, 2009</b>      |                   | щē         |                                    | 000000000011           |                 | 2000             |             |                       |        |                          |
| 106.05.2009             |                   | <b>bar</b> |                                    | 000000000011           |                 |                  |             |                       |        |                          |
| DE. 05, 2009 1          |                   | <b>ISP</b> |                                    | 00000000011            |                 |                  |             |                       | 49     |                          |

Slika 16. Glavna blagajna (Vidačić S. , 2009)

Sa stajališta prijelaza iz stare u novu poslovnu godinu modul blagajne je također važan, odnosno potrebno je preostali financijski saldo na 31.12. unijeti kao donos salda blagajne na 01.01. tekuće godine.

## <span id="page-31-0"></span>**8. Aplikacija Synesis**

Aplikacija Synesis je aplikacija koju koriste manja i veća poduzeća. Dizajnirana je na način da ispunjava potrebe za jednostavnošću koja je neophodna kod manjih poduzetnika, ali da se može koristiti i u većim poduzećima u kojima istovremeno radi veći broj korisnika. U aplikaciji Synesis bez obzira da li program koristi samo jedna osoba ili nekoliko desetaka njih, dokumenti se automatski objedinjuju u jedinstveni sustav poduzeća čiji su podaci dostupni u svakom trenutku (Synesis, 2017).

U Synesisu je ugrađeno preko 500 izvještaja i 300 dokumenata koji pokrivaju sve potrebe za potpunom i detaljnom informacijom koja su poduzeću potrebna. Ukoliko su korisniku potrebni izvještaji, oni se mogu dobiti na ekranu. Prilikom prikaza izvještaja je moguć uvid i u pojedine dokumente od kojih se sastoji neki iznos na izvještaju. Osnovne prednosti Synesisa su što se podaci mogu ispisivati na bilo kojem formatu papira, bilo kojom veličinom, bojom i vrstom slova. Na svaki dokument se također može upisivati dodatni tekst koji je slobodnog formata. Tablice se isto tako mogu iscrtavati s linijama ili bez njih, u različitim bojama i slično. Synesis korisniku omogućuje da na sve dokumente može postaviti vlastito zaglavlje s logom poduzeća.

Synesis programsko rješenje sadrži sljedeće module: Robno, Financijsko, Materijalno, Izvoz, PDV, Plaće, Platni promet, Kadrovi, Članarine, Kamate, Putni troškovi, Povratna naknada, Fiskalizacija, Obrt, Honorari, Osnovni podaci, Locco vožnja, Završni račun, eObrasci (Synesis, 2017).

Financijsko knjigovodstvo jedna je od osnovnih grupa u programu Synesis. Poseban položaj ovog modula proizlazi iz činjenice da se većina knjiženja u programu Synesis odvija automatski, odnosno da se ne moraju ručno unositi u financijsko knjigovodstvo (Synesis, 2017). Na slici 17. se može vidjeti korisničko sučelje aplikacije Synesis.

Synesis grupa Inventar se koristi za evidentiranje dugotrajne imovine i sitnog inventara. Dokumentima iz grupe Inventar je moguće izvršiti automatski obračun amortizacije, kao i promjena na inventaru u financijskom knjigovodstvu. Prilikom knjiženja u financijsko knjigovodstvo, na sve dokumente koji obavljaju knjiženja primjenjuje se kontrola datuma na odabranu "Poslovnu godinu". U financijsko knjigovodstvo se knjiže samo oni dokumenti čiji je datum promjene iz iste godine koja je odabrana u podacima o knjizi kao tekuća poslovna godina. "Dokumenti čiji datum ne odgovara postavljenoj "poslovnoj godini" ne obavljaju nikakva knjiženja u financijsko knjigovodstvo." (https://www.pupilla.hr/categories/inventar/).

Synesis Dokument Početno stanje trgovine se koristi za unos početnog stanja trgovine. Korisnici koji prvi puta koriste program Synesis, dokument Početno stanje trgovine će morati upisivati ručno. Slijedeće poslovne godine, nakon što izvrše zaključak godine i u novoj knjizi definiraju knjigu prethodne godine, dokument Početno stanje trgovine će automatski učitati početno stanje na temelju podataka iz prethodne godine. Ako postoji knjiga prethodne godine, dovoljno je pokrenuti dokument, upisati datum početnog stanja i odabrati vrstu robe (PKT ili PKV), i klikom na gumb "Učitaj sve artikle" pokrenuti automatsko učitavanje podataka iz prethodne godine.

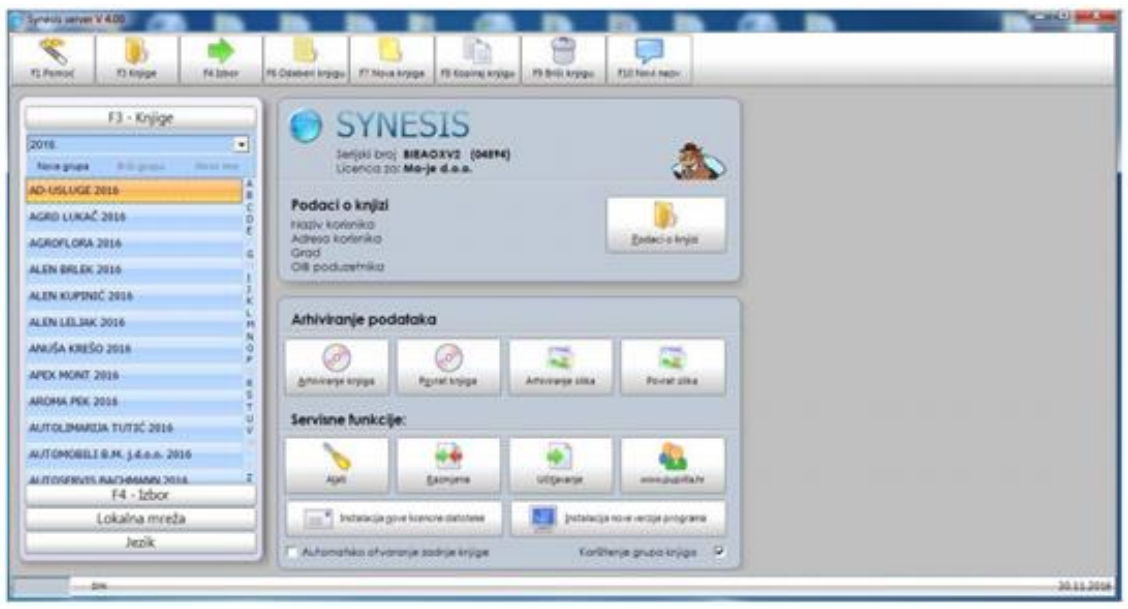

Slika 17. Prikaz aplikacije Synesis (Synesis, 2017)

## <span id="page-33-0"></span>**9. Stabilnost i autonomnost poduzeća na prijelazu iz stare u novu poslovnu godinu**

Na prijelazu iz jedne u drugu poslovnu godinu neophodno je osigurati stabilnost poduzeća u smislu nesmetanog obavljanja svih poslovnih procesa od prvog radnog dana u novoj godini. Taj je prijelaz problematičan i stresan kako sa organizacijskog tako i sa informatičkog stajališta jer se odvija u kratkom vremenu dan – dva na kraju – početku poslovne godine, uz obavezno poštivanje zakona (primjerice Zakon o fiskalizaciji) i nedopustivo gubljenje radnog vremena zaposlenika.

Prijelaz mora biti automatiziran u najvećoj mogućoj mjeri i pod strogom kontrolom onih koji su odgovorni za funkcioniranje informacijskog sustava poduzeća. Ti odgovorni mogu biti ovlašteni zaposlenici poduzeća ili vanjski suradnici – informatičko poduzeće koje održava informacijski sustav.

Ovdje se pod pojmom autonomnosti podrazumijeva samostalnost poduzeća da pomoću postojećih funkcionalnosti informacijskog sustava, samostalno, bez informatičke pomoći izvan poduzeća, može osigurati stabilan i siguran prijelaz te početak normalnog rada u novoj poslovnoj godini.

Na prijelazu u novu poslovnu godinu nije potrebna nikakva vanjska informatička podrška, nema osjetljivih procesa koji bi mogli zaustaviti rad poduzeća i slično (primjeri: aplikacije za obračun plaća (KISPLACE), aplikacije za vođenje financijskog knjigovodstva (FINKSQL) i druge specijalizirane aplikacije izvan skladišno robne djelatnosti, u kojima postoje razvijene korisničke procedure koje omogućavaju početak rada u novoj godini.)

Primjerice, u aplikaciji FINSKQL korisnik samostalno prije početka knjiženja URA/IRA i slično generira početnu temeljnicu (Temeljnica 1) kojom prenosi financijska stanja sa 31.12. prethodne godine na 01.01. nove godine.

Sa druge stane poduzeća koja imaju robne zalihe i intenzivno robno poslovanje na početku godine trebaju podršku (teško da mogu biti autonomne) koja će osigurati prijenos zaliha iz stare u novu poslovnu godinu na jednom ili više skladišta i time omogućiti U/I transakcije na skladištu.

Primjerice, aplikacija TRENIS pripada u kategoriju takvih aplikacija koje zahtijevaju ekspertni nadzor i kontrolu izrade važnih i osjetljivih dokumenata kao što su inventura i početno stanje koji ako nisu uspješno zaključeni poduzeće dovode u stanje nestabilnosti i nemogućnost realizacije nabavno prodajnih procesa.

## <span id="page-35-0"></span>**10. Zaključak**

Cilj ovog rada je bio istražiti i objasniti pojam poslovne godine, te kako ona završava. Također je cilj bio objasniti rokove kada se dokumenti trebaju predati kako bi se uspješno završila prošla poslovna godina, te uspješno započela nova poslovna godina. Pomoću dokumenata aplikacije TRENIS se objasnilo kako se u toj aplikaciji obrađuje završetak poslovne godine, te kako se započinje nova poslovna godina. Također se koristi i aplikacija FINSKQL za evidentiranje promjena i prelazak iz stare poslovne godine u novu. U radu se koristila metoda deskripcije – prema kojoj se činjenice iskazuju i opisuju na jednostavan način, u ovom rada su se opisivale razne činjenice kao što su primjerice pojam poslovne godine, aplikacija TRENIS, aplikacija FINKSQL i druge. Također se koristila metoda komparacije pomoću koje su se uspoređivali neki zaključci, metoda analize, prema kojoj su se složeniji dijelovi raščlanjivali na jednostavnije dijelove te metode sinteze.

Može se zaključiti da se na kraju svake poslovne godine, kako bi se započele nove poslovne godine moraju izraditi određeni financijski i robni dokumenti kao što je to primjerice bilanca, račun dobiti i gubitka, izvještaj o novčanom tijeku, inventura, početno stanje. Također je važno zaključiti da se poslovna godina ne može zaključiti ako na inventuri postoje određeni viškovi ili manjkovi, nego se stanja kartica robe moraju svesti na nađeno stanje prije prelaska u novu poslovnu godinu.

I na kraju se iz obrade kompletne teme ovog rada može izvući ključni zaključak kako je prijelaz iz jedne u drugu poslovnu godinu, poslovno i informatički osjetljiv i rizičan proces koji zahtijeva adekvatnu organizaciju i informatičku podršku.

### <span id="page-36-0"></span>**Popis literature**

#### **Knjige:**

[1] Držić-Lutilsky, i et.al. (2010): Računovodstvo. Zagreb: Hrvatska zajednica računovođa i financijskih djelatnika.

[2] Žager, K., Smrekar, N., Oluić, A. (2009): Računovodstvo malih i srednjih poduzeća. Zagreb : [Mikrorad.](https://katalog.kgz.hr/pagesResults/rezultati.aspx?&searchById=10&spid0=1&spv0=&fid0=4&fv0=Mikrorad)

[3] Žager, K., i Žager, L. (1999): Analiza financijskih izvještaja. Zagreb: MASMEDIA.

#### **Stručni članci:**

[4] Bakran, Domagoj i dr. 2017. Sastavljanje financijskih izvještaja za 2016. godinu. Računovodstvo i financije 1/2017, 11–74.

[5] Bartulović, M. (2013.): Regulatorni okvir financijskog izvještavanja, nastavni materijali iz kolegija "Financijska analiza", Sveučilište u Splitu, Sveučilišni odjel za stručne studije, str. 33. [6] Slišković, H. (2016): Programska podrška sustavu akcijske prodaje, Sveučilište u Zagrebu, Fakultet organizacije i informatike Varaždin.

[7] Synesis. (2017). Preuzeto 10. 7. 2017. iz https://www.knjigovodstveniservisi.net/knjigovodstveni-program/synesis

[8] Šestanović, A., Vukas, J. i Stojanović, M. (2015): Važnost novčanog toka kao pokazatelja kvalitete poduzetničkog uspjeha. Obrazovanje za poduzetništvo - E4E, Visoka škola Nikole Šubića Zrinskog, Zagreb, 123-136.

[9] Vidačić, S. (2009). Audio vizualne prezentacije aplikacije FINKSQL, FOI Varaždin.

[10] Vidačić, S. (2009). Audio vizualne prezentacije aplikacije TRENIS, FOI Varaždin.

[11] Žager, K., Mamić Sačer, I., Dečman, N. (2012):Financial ratios as anevaluation instrument of business quality insmalland medium-size denter prises. Vol. 14 Issue 4.

#### **Pravilnici i zakoni:**

[12] Pravilnik o strukturi i sadržaju godišnjih financijskih izvještaja, NN br. 95/2016, čl. 5., st. 1 [13] Zakon o fiskalizaciji u prometu gotovinom, NN 133/12, 115/16, 106/18.

[14] Zakon o porezu na dobit NN 177/04, 90/05, 57/06, 146/08, 80/10, 22/12, 148/13, 143/14, 50/16, 115/16, 106/18.

[15] Zakon o Porezu na dodanu vrijednost, NN 73/13, 99/13, 148/13, 153/13, 143/14, 115/16, 106/18.

[16]<http://www.e-sustavi.hr/45/inventura-i-prijenos-pocetnog-stanja-upute-za-luceed>

[17] Zakon o računovodstvu NN 78/15, 134/15, 120/16, čl. 19, st. 2.

[18] [http://www.minimax.hr/blog-sto-inventura-zasto-se-provodi/\)](http://www.minimax.hr/blog-sto-inventura-zasto-se-provodi/).

[19[\]http://www.poslovni-savjetnik.com/aktualno/inventura-godisnji-popis-inventurna-lista-](http://www.poslovni-savjetnik.com/aktualno/inventura-godisnji-popis-inventurna-lista-obrazac-primjer-excel-specificnosti-trgovina)

[obrazac-primjer-excel-specificnosti-trgovina](http://www.poslovni-savjetnik.com/aktualno/inventura-godisnji-popis-inventurna-lista-obrazac-primjer-excel-specificnosti-trgovina)

[20[\]https://www.racunovodja.hr/33/manjak-nakon-inventure-](https://www.racunovodja.hr/33/manjak-nakon-inventure-uniqueidRCViWTptZHImulTeQuv9atmZERFTJ4Or/)

[uniqueidRCViWTptZHImulTeQuv9atmZERFTJ4Or/](https://www.racunovodja.hr/33/manjak-nakon-inventure-uniqueidRCViWTptZHImulTeQuv9atmZERFTJ4Or/)

[21[\]https://www.virtualni-ured.net/racunovodstvo/item/449-kalendar-obveza-i-rokova-predaje](https://www.virtualni-ured.net/racunovodstvo/item/449-kalendar-obveza-i-rokova-predaje-izvjestaja.html)[izvjestaja.html.](https://www.virtualni-ured.net/racunovodstvo/item/449-kalendar-obveza-i-rokova-predaje-izvjestaja.html)

[22] https://www.porezna-uprava.hr/HR\_Fiskalizacija/Stranice/Dokumenti1309.aspx, 21.9.2019.

# <span id="page-38-0"></span>**Popis slika**

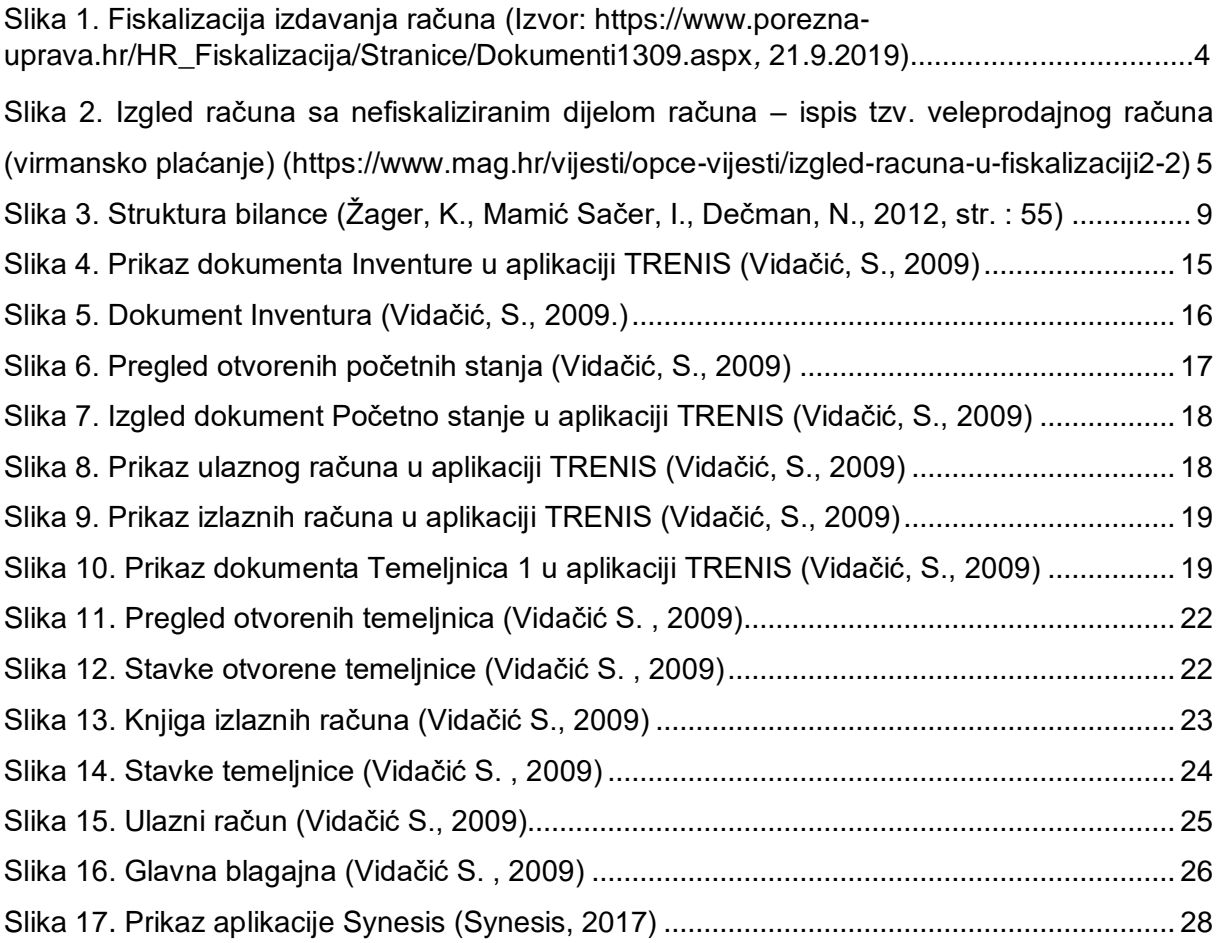

# **Popis tablica**

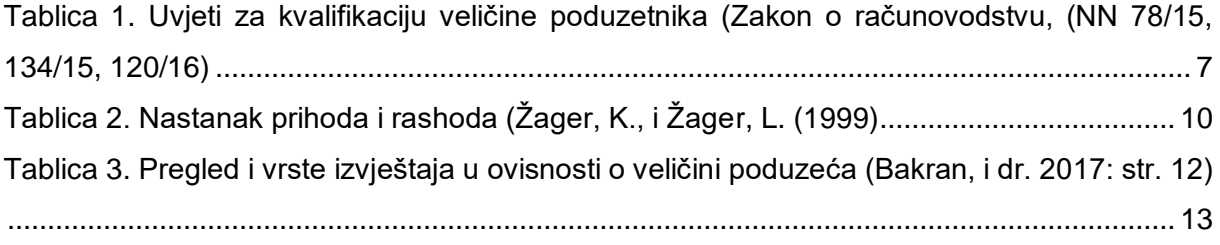